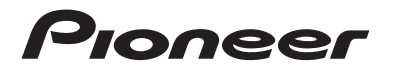

# **DMH-A340DAB DMH-A240DAB** AUTORADIO MULTIMÉDIA

# **AVH-A240DAB AVH-A240BT** AUTORADIO MULTIMÉDIA DVD

Mode d'emploi

# Table des matières

Merci d'avoir acheté ce produit Pioneer.

Veuillez lire attentivement ces instructions de façon à savoir comment utiliser votre modèle correctement. Après avoir terminé de lire les instructions, conservez ce document dans un endroit sûr pour consultation ultérieure.

### **◯ Important**

Les écrans fournis en exemple peuvent être différents des écrans réels, lesquels peuvent être modifiés sans préavis à titre d'amélioration des performances et des fonctions.

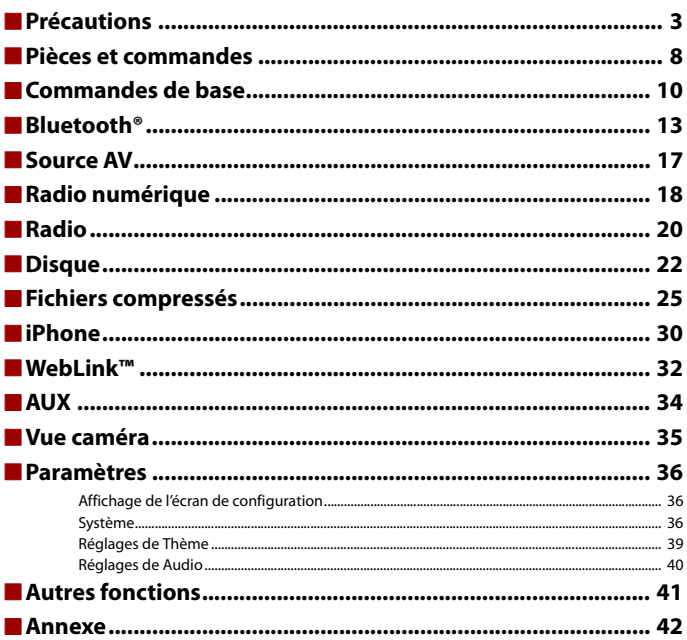

### - 3 -

# <span id="page-2-0"></span>Précautions

Certaines lois nationales ou gouvernementales peuvent interdire ou restreindre l'emplacement et l'utilisation de ce produit dans votre véhicule. Veuillez vous conformer à toutes les lois et réglementations en vigueur concernant l'utilisation, l'installation et le fonctionnement de ce produit.

Pour la mise au rebut de ce produit, ne le mélangez pas avec les déchets domestiques habituels. Un système de collecte spécifique pour les produits électroniques usagés existe conformément à la législation en vigueur sur le traitement, la collecte et le recyclage.

Les particuliers résidant dans les états membres de l'UE, en Suisse et en Norvège peuvent retourner gratuitement leurs produits électroniques usagés dans un centre de collecte désigné ou chez un revendeur (en cas d'achat d'un nouvel appareil similaire).

Pour les pays non mentionnées ci-dessus, veuillez contacter les autorités locales pour connaître la méthode adéquate de mise au rebut.

Ainsi, vous vous assurez que votre appareil mis au rebut suit le traitement, la récupération et le recyclage nécessaires, empêchant ainsi les effets potentiellement négatifs sur l'environnement et la santé humaine.

# **Consignes de sécurité importantes**

## **A** ATTENTION

- **•** N'essayez pas d'installer cet appareil ou d'en faire l'entretien vous-même. L'installation ou l'entretien de cet appareil par des personnes sans formation et sans expérience en équipement électronique et en accessoires automobiles peut être dangereux et vous exposer à des risques d'électrocution ou à d'autres dangers.
- **•** Évitez tout contact de ce produit avec des liquides. Une décharge électrique pourrait se produire. Tout contact avec un liquide risque également d'endommager le produit, de provoquer une surchauffe ou de produire de la fumée.
- **•** Si un liquide ou un corps étranger pénètre à l'intérieur du produit, garez votre véhicule dans un endroit sûr, coupez immédiatement le moteur (ACC OFF) et contactez votre revendeur ou le centre de service Pioneer agréé le plus proche. N'utilisez pas ce produit dans ces conditions, car vous risquez de provoquer un incendie, une décharge électrique ou toute autre défaillance.
- **•** Si vous constatez de la fumée, un bruit anormal ou une odeur suspecte provenant de ce produit, ou d'autres signes inhabituels sur l'écran LCD, coupez immédiatement le moteur et contactez votre revendeur ou le centre de service Pioneer agréé le plus proche. L'utilisation de ce produit dans ces conditions risque d'endommager le système de façon irréversible.

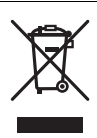

- **•** Veillez à ne pas démonter ou modifier ce produit, car les composants haute tension internes risquent de provoquer une décharge électrique. Contactez votre revendeur ou le centre de service Pioneer agréé le plus proche pour procéder à une inspection interne, ou effectuer les réglages ou les réparations nécessaires.
- **•** N'ingérez pas la pile, il existe un risque de brûlures chimiques. (La télécommande fournie ou vendue séparément avec) Ce produit contient une pile bouton. Si la pile bouton est avalée, cela peut entraîner de graves brûlures internes en seulement 2 heures et conduire au décès.

Tenez les piles neuves et usées hors de portée des enfants.

Si le logement de la pile se ferme mal, arrêtez d'utiliser le produit et tenez-le éloigné des enfants. Si vous pensez que des piles ont pu être avalées ou placées à l'intérieur d'une partie du corps, consultez immédiatement un médecin.

Avant d'utiliser ce produit, prenez le temps de lire et de comprendre les consignes de sécurité suivantes :

- **•** Veillez à ne pas utiliser ce produit, les applications ou la caméra de recul en option (si vous en possédez une), car cela risquerait de vous distraire et de compromettre votre sécurité à bord du véhicule. Veillez à toujours respecter les règles de conduite sécuritaire et la réglementation en vigueur en matière de circulation routière. Si vous avez des difficultés à utiliser ce produit, garez votre véhicule dans un endroit sûr et serrez le frein de stationnement avant d'effectuer les réglages nécessaires.
- **•** Veillez à utiliser ce produit à un volume modéré de façon à toujours entendre les bruits extérieurs et les véhicules d'urgence.
- **•** Pour plus de sécurité, certaines fonctions sont désactivées tant que le véhicule n'est pas à l'arrêt et que le frein de stationnement n'est pas serré.
- **•** Conservez ce manuel à portée de main afin de pouvoir consulter à tout moment les instructions d'utilisation et les consignes de sécurité.
- **•** N'installez pas ce produit dans un endroit où il est susceptible (i) de gêner la vision du conducteur, (ii) d'empêcher le déclenchement ou l'utilisation des systèmes de sécurité, notamment des airbags ou des feux de détresse, ou (iii) d'empêcher le conducteur d'utiliser le véhicule en toute sécurité.
- **•** N'oubliez pas d'attacher votre ceinture de sécurité avant de conduire votre véhicule. En cas d'accident, le port de la ceinture de sécurité peut réduire considérablement la gravité des blessures.
- **•** N'utilisez jamais un casque audio pendant que vous conduisez.

# **Conseils pour une conduite sécuritaire**

## **A ATTENTION**

- **LE FIL VERT CLAIR SUR LE CONNECTEUR D'ALIMENTATION EST CONÇU POUR DÉTECTER L'ÉTAT D'ARRÊT DU VÉHICULE ET DOIT ÊTRE RACCORDÉ AU CIRCUIT D'ALIMENTATION DU CONTACTEUR DU FREIN DE STATIONNEMENT. TOUTE CONNEXION OU UTILISATION INCORRECTE DE CE FIL RISQUE D'ENTRAÎNER LE NON-RESPECT DES LOIS EN VIGUEUR ET DE PROVOQUER DES DOMMAGES CORPORELS ET MATÉRIELS GRAVES.**
- **N'essayez pas de manipuler ou de désactiver le système de verrouillage du frein de stationnement en place pour votre sécurité. Toute manipulation ou désactivation du système**

**de verrouillage du frein de stationnement risque d'entraîner des blessures graves, voire la mort.**

- **Pour éviter les dommages matériels et corporels et respecter les lois en vigueur, le conducteur ne doit pas utiliser ce produit lorsqu'il est tenté de regarder les vidéos à l'écran.**
- **•** Dans certains pays, il peut être illégal pour le conducteur autant que pour les passagers de regarder des vidéos sur un écran installé à l'intérieur du véhicule. Dans ce cas, vous devez respecter les lois en vigueur.

Si vous tentez de regarder une vidéo tout en conduisant, l'avertissement **« Le visionnage de la source vidéo du siège avant pendant la conduite est strictement interdit. »** apparaît sur l'écran. Pour regarder une vidéo sur cet écran, garez votre véhicule dans un endroit sûr et serrez le frein de stationnement. Appuyez sur la pédale de frein avant de desserrer le frein de stationnement.

# **Lors de l'utilisation d'un écran raccordé à la borne de sortie vidéo**

La borne de sortie vidéo permet de raccorder un écran afin que les passagers arrière puissent regarder des vidéos.

# **A** ATTENTION

Veillez à ne JAMAIS installer l'écran arrière dans un endroit où le conducteur est susceptible de regarder les images vidéo tout en conduisant.

# **Pour éviter de décharger la batterie**

Veillez à ne pas couper le moteur lorsque vous utilisez ce produit. Si vous utilisez ce produit après avoir coupé le moteur, la batterie risque de se décharger.

# **A** ATTENTION

N'installez pas ce produit dans un véhicule non muni d'un fil ou d'un circuit ACC.

# **Caméra de rétrovisée**

Une caméra de recul en option vous permet d'utiliser ce produit pour contrôler les véhicules remorqués ou pour vous garer dans un endroit étroit.

# **A** ATTENTION

- **•** LES IMAGES AFFICHÉES À L'ÉCRAN PEUVENT ÊTRE INVERSÉES.
- **•** UTILISEZ CETTE ENTRÉE UNIQUEMENT POUR REPRODUIRE LES IMAGES DE LA CAMÉRA DE RECUL. TOUTE AUTRE UTILISATION RISQUE D'ENTRAÎNER DES DOMMAGES MATÉRIELS OU CORPORELS.

# **A PRÉCAUTION**

Utilisez le mode de vue arrière pour contrôler les véhicules remorqués ou pour vous garer. N'utilisez pas cette fonction à des fins de divertissement.

# **En cas de problème**

des smartphones ou d'autres périphériques lors de l'utilisation de ce produit.

jamais ce connecteur du produit lors du transfert de données.

**Manipulation du connecteur USB**

Si ce produit ne fonctionne pas correctement, contactez votre revendeur ou le centre de service Pioneer agréé le plus proche.

**•** Pour éviter de perdre des données ou d'endommager le périphérique de stockage, ne débranchez

• Pioneer ne peut pas garantir la compatibilité avec tous les périphériques de stockage de masse USB et décline toute responsabilité en cas de perte de données sur des lecteurs multimédias, des iPhone,

**•** Ce produit peut ne pas reconnaître si un périphérique USB, qui a été mal débranché d'un ordinateur,

## <span id="page-5-0"></span>**Site Web**

est connecté.

**A** PRÉCAUTION

Consultez notre site Web à l'adresse suivante :

### **https://www.pioneer-car.eu/eur/**

- **•** Enregistrez votre produit. Nous enregistrerons les informations d'achat de votre produit pour vous permettre de les fournir à votre compagnie d'assurance, notamment en cas de perte ou de vol.
- **•** Vous trouverez les toutes dernières informations concernant PIONEER CORPORATION sur notre site Web.
- **•** Pioneer fournit régulièrement des mises à jour logicielles pour améliorer ses produits. Consultez la section Assistance Produits du site Web Pioneer pour accéder à toutes les mises à jour logicielles disponibles.

# **À propos de ce produit**

- **•** Ce produit ne fonctionne correctement que dans les pays européens. La fonction RDS (Radio Data System) est uniquement disponible dans les pays dont les stations FM diffusent des signaux RDS. Le service RDS-TMC peut également être utilisé dans les pays dont les stations diffusent le signal RDS-TMC.
- **•** La fonction Pioneer CarStereo-Pass est disponible uniquement en Allemagne.

### **Protection du panneau et de l'écran LCD**

**•** N'exposez pas l'écran LCD aux rayons directs du soleil lorsque ce produit reste inutilisé. Un dysfonctionnement de l'écran LCD risque de se produire en raison des températures élevées.

- **•** Lorsque vous utilisez un téléphone portable, éloignez son antenne de l'écran LCD pour éviter des interférences avec la vidéo sous forme de taches, de stries colorées, etc.
- **•** Pour éviter d'endommager l'écran LCD, appuyez délicatement sur les touches de l'écran tactile uniquement avec les doigts.

## **Remarques sur la mémoire interne**

- **•** Les informations s'effaceront si vous débranchez le fil jaune de la batterie (ou retirez la batterie).
- **•** Certains réglages et contenus enregistrés ne sont pas réinitialisés.

# **À propos de ce manuel**

- **•** Pour illustrer les procédures décrites dans ce manuel, des images d'écrans réels sont utilisées. Néanmoins, les écrans de certains produits peuvent être différents de ceux présentés dans ce manuel selon le modèle utilisé.
- **•** Lorsqu'un iPhone est connecté à l'appareil, le nom de la source devient [iPod] sur l'appareil. Veuillez noter que cet appareil prend uniquement en charge l'iPhone, indépendamment du nom de la source. Pour en savoir plus sur la compatibilité avec l'iPhone, reportez-vous à la section [Modèles d'iPhone compatibles \(page 52\).](#page-51-0)

### **Signification des symboles utilisés dans ce manuel**

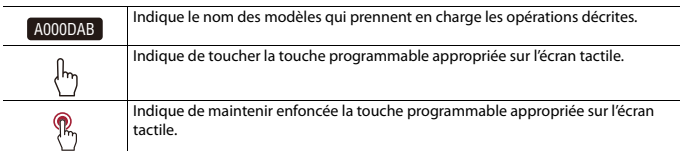

# <span id="page-7-0"></span>Pièces et commandes

# **Unité principale**

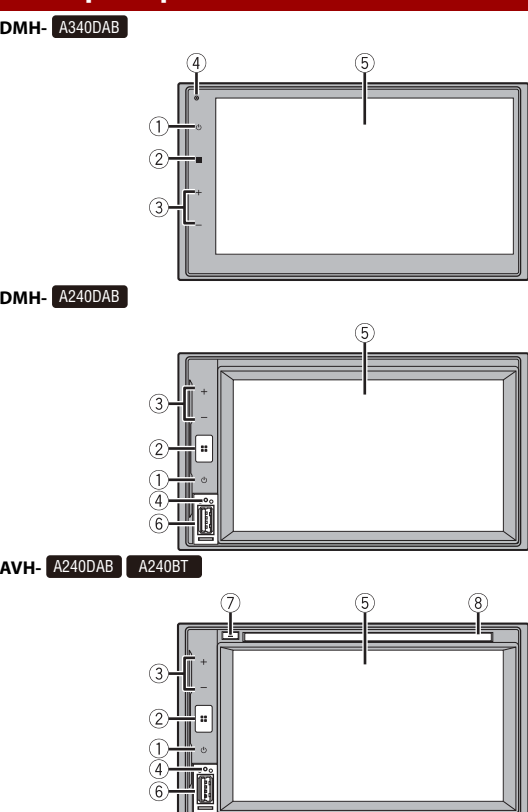

**Français**

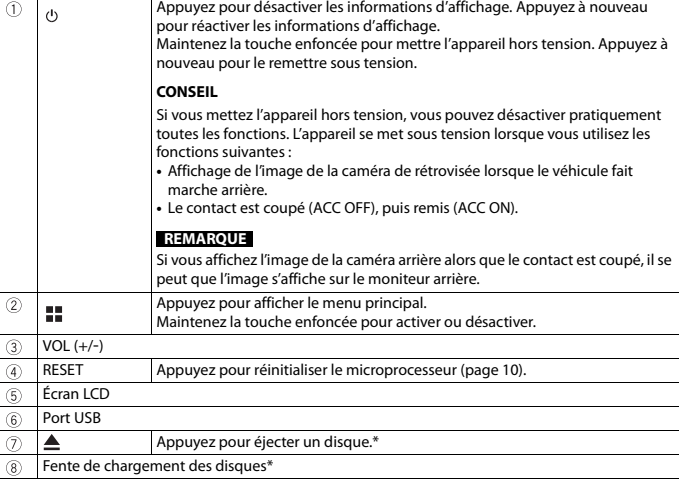

\* AVH-A240DAB, AVH-A240BT

# **Télécommande**

La télécommande est vendue séparément. Pour plus d'informations sur l'utilisation de la télécommande, consultez le manuel correspondant.

# <span id="page-9-0"></span>Commandes de base

# <span id="page-9-1"></span>**Réinitialisation du microprocesseur**

## **A** PRÉCAUTION

- **•** Appuyez sur le bouton RESET pour restaurer les valeurs par défaut des réglages et des contenus enregistrés.
	- N'effectuez pas cette opération lorsqu'un périphérique est connecté à ce produit.
	- Certains réglages et contenus enregistrés ne sont pas réinitialisés.
- **•** Le microprocesseur doit être réinitialisé dans les conditions suivantes :
- Avant la première utilisation de ce produit après son installation.
- En cas d'anomalie de fonctionnement de ce produit.
- Si des problèmes de fonctionnement du système surviennent.

### **1 Coupez le contact.**

**2 Appuyez sur RESET avec la pointe d'un stylo ou un autre outil pointu.** Les réglages et contenus enregistrés par défaut sont rétablis.

# **Utilisation de l'écran tactile**

Vous pouvez commander ce produit en touchant les touches de l'écran directement avec les doigts.

### **REMARQUE**

Pour empêcher l'écran LCD d'être endommagé, assurez-vous de toucher délicatement l'écran uniquement avec le doigt.

### **Touches courantes de l'écran tactile**

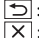

: Retourne à l'écran précédent.

 $|\overline{\mathsf{X}}|$ : ferme l'écran.

### **Utilisation des écrans de liste**

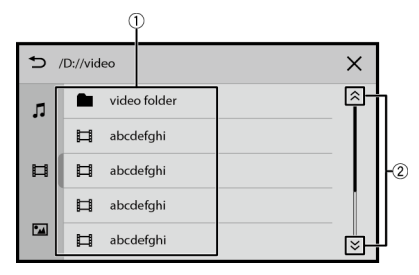

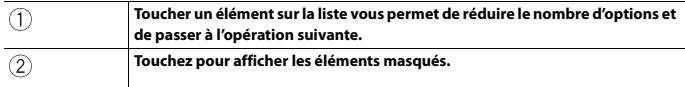

### **Utilisation de la barre temporelle**

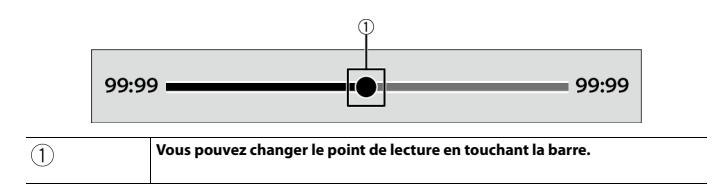

# **Écran de menu principal**

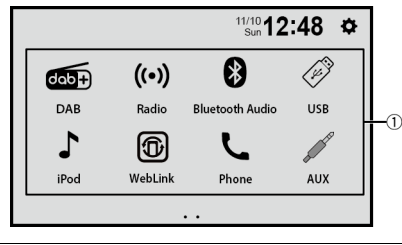

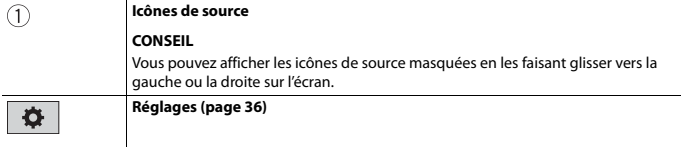

# <span id="page-12-0"></span>Bluetooth®

# <span id="page-12-1"></span>**Connexion Bluetooth**

- **1 Activez la fonction Bluetooth du périphérique.**
- **2** Appuyez sur  $\| \cdot \|$
- **3 Touchez [Téléphone] ou [Bluetooth Audio].** Le nom de l'appareil s'affiche à l'écran.
- **4 Sélectionnez le nom d'appareil affiché sur l'écran du périphérique mobile.**
- **5 Effectuez l'opération d'appairage avec le périphérique mobile et cet appareil.** Une fois le périphérique correctement enregistré, le système établit une connexion Bluetooth.

### **CONSEIL**

Pour couper la connexion, touchez le nom du périphérique connecté en haut de l'écran de saisie du numéro de téléphone [\(page 14\)](#page-13-0).

### **REMARQUE**

Vous devez couper la connexion Bluetooth avec un périphérique mobile connecté pour pouvoir connecter un autre périphérique mobile.

# **Téléphonie mains libres**

Pour utiliser cette fonction, vous devez connecter votre téléphone portable à ce produit via Bluetooth au préalable [\(page 13\)](#page-12-1).

# **A** PRÉCAUTION

Pour votre sécurité, évitez de téléphoner dans la mesure du possible en conduisant.

### **Effectuer un appel**

- **1** Appuyez sur  $\parallel$
- **2 Touchez [Téléphone].**

L'écran de menu téléphone apparaît.

**3 Touchez l'une des icônes d'appel sur l'écran de menu téléphone.**

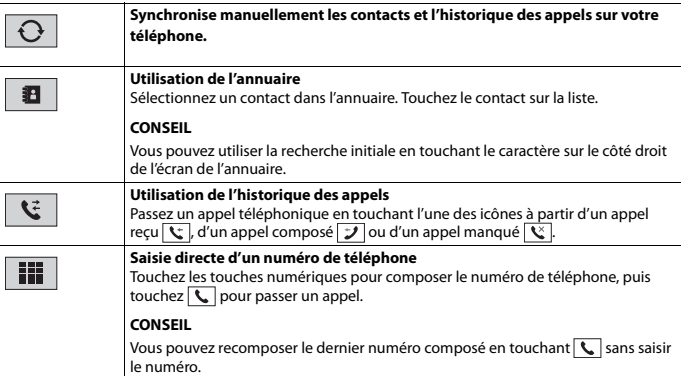

### <span id="page-13-0"></span>**▶Pour mettre fin à l'appel**

 $1$  **Touchez**  $\boxed{\frown}$ .

### **Réception d'un appel**

1 **Touchez** afin de répondre à l'appel. Touchez  $\sqrt{=}$  pour mettre fin à l'appel.

**Fonction de reconnaissance vocale (pour iPhone)**

En connectant votre iPhone à ce produit, vous pouvez utiliser la fonction de reconnaissance vocale sur ce produit.

### **Commutation de la sortie audio**

Vous pouvez commuter la sortie audio entre cet appareil et le périphérique mobile connecté.

**1 Touchez**  $\Box$  lors de l'appel.

La sortie audio commute à chaque contact de l'icône.

### **CONSEIL**

Touchez  $\sqrt{2}$  pour activer ou désactiver le son du microphone connecté.

### **Remarques relatives à la téléphonie mains libres**

### **▶Remarques générales**

- **•** La connexion à tous les téléphones portables dotés de la technologie sans fil Bluetooth n'est pas garantie.
- **•** La distance en visibilité directe entre ce produit et votre téléphone portable doit être de 10 mètres ou moins lors de l'envoi et de la réception d'appels vocaux et de données avec la technologie Bluetooth.
- **•** Avec certains téléphones portables, il se peut que le bip sonore ne soit pas émis par les haut-parleurs.
- **•** Si le mode privé est sélectionné sur le téléphone portable, la téléphonie mains libres peut être désactivée.

### **▶Enregistrement et connexion**

- **•** Le fonctionnement des téléphones portables varie en fonction du type de téléphone portable. Consultez le manuel d'instructions fourni avec votre téléphone portable pour des instructions détaillées.
- **•** Si le transfert de l'annuaire ne fonctionne pas, déconnectez votre téléphone, puis recommencez l'appairage de votre téléphone vers ce produit.

### **▶Effectuer et recevoir des appels**

- **•** Il se peut que vous entendiez un bruit dans les situations suivantes :
	- Lorsque vous répondez au téléphone avec le bouton du téléphone.

– Lorsque votre interlocuteur raccroche.

- **•** Si votre interlocuteur n'entend pas la conversation du fait d'un écho, diminuez le volume de la téléphonie mains libres.
- **•** Avec certains téléphones portables, même après avoir appuyé sur le bouton de votre téléphone portable pour accepter un appel, la téléphonie mains libres peut ne pas être disponible.
- **•** Le nom enregistré dans l'annuaire s'affiche si l'annuaire est transféré vers cet appareil.

### **▶Journaux des appels reçus et des numéros composés**

**•** Vous ne pouvez pas appeler à partir de l'entrée d'un utilisateur inconnu (pas de numéro de téléphone) dans le journal des appels reçus.

### **▶Transferts de l'annuaire**

- **•** Si votre téléphone portable comporte plus de 1 000 entrées dans l'annuaire, il se peut que toutes les entrées ne soient pas téléchargées complètement.
- **•** Selon le téléphone, ce produit peut ne pas afficher correctement l'annuaire.
- **•** Si l'annuaire du téléphone contient des données images, il se peut que l'annuaire ne soit pas correctement transféré.
- **•** Sur certains téléphones portables, le transfert de l'annuaire n'est pas possible.

# **Audio Bluetooth**

Avant d'utiliser le lecteur audio Bluetooth, enregistrez et connectez le périphérique à ce produit [\(page 13\).](#page-12-1)

### **REMARQUES**

- **•** Selon le lecteur audio Bluetooth connecté à ce produit, les opérations disponibles avec ce produit peuvent être limitées aux deux niveaux suivants :
	- A2DP (Advanced Audio Distribution Profile, Profil de distribution audio avancée) : seule la lecture de chansons sur votre lecteur audio est possible.
	- A2DP et AVRCP (Audio/Video Remote Control Profile, Profil de commande audio/vidéo à distance) : la lecture, la pause, la sélection de chansons, etc. sont possibles.
- **•** Selon le périphérique Bluetooth connecté à ce produit, les opérations disponibles avec ce produit peuvent être limitées ou différer des descriptions de ce document :
- **•** Lorsque vous écoutez des chansons sur votre périphérique Bluetooth, évitez autant que possible d'utiliser un téléphone portable. Si vous essayez de le faire fonctionner, le signal peut provoquer un bruit sur la lecture des chansons.
- **•** Quand vous parlez sur le périphérique Bluetooth connecté à ce produit via Bluetooth, la lecture peut être interrompue.

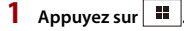

### **2 Touchez [Bluetooth Audio].**

L'écran de lecture audio Bluetooth apparaît.

### **Commandes de base**

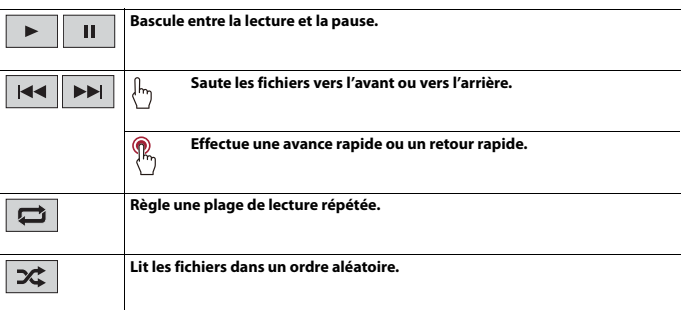

# <span id="page-16-0"></span>Source AV

# **Sources AV prises en charge**

Vous pouvez lire ou utiliser les sources suivantes avec ce produit.

- **•** Radio
- **•** Radio numérique\*1
- **•** CD\*2
- **•** ROM (fichiers audio ou vidéo compressés sur disque)\*2
- **•** DVD-Video\*2
- **•** USB

Les sources suivantes peuvent être lues ou utilisées en raccordant un périphérique auxiliaire.

- **•** iPhone
- **•** Audio Bluetooth
- **•** AUX
- \*1 DMH-A340DAB, DMH-A240DAB, AVH-A240DAB
- \*2 AVH-A240DAB, AVH-A240BT

# **Sélection d'une source**

**1** Appuyez sur  $\parallel$ 

**2 Touchez l'icône de source.**

### **CONSEIL**

Vous pouvez afficher les icônes de source masquées en les faisant glisser vers la gauche ou la droite sur l'écran.

# <span id="page-17-0"></span>Radio numérique

### $A340DAB$   $A240DAB$

## **Commandes du syntoniseur de la radio numérique**

Pour améliorer la réception de la radio numérique, utilisez une antenne radio numérique munie d'une entrée d'alimentation fantôme (de type actif). Pioneer recommande d'utiliser AN-DAB1 (vendue séparément) ou CA-AN-DAB.001 (vendue séparément). La consommation électrique de l'antenne radio numérique ne doit pas dépasser 100 mA.

### **REMARQUES**

- **•** Qualité sonore optimale (proche de celle des CD, bien qu'elle puisse diminuer dans certains cas en vue de diffuser un plus grand nombre de services)
- **•** Réception sans interférences
- **•** Test de diffusion sur certaines stations.

## **Procédure de démarrage**

- **1** Appuyez sur  $\overline{\mathbf{H}}$
- **2 Touchez [DAB].**

L'écran Radio numérique apparaît.

### **REMARQUE**

La liste des services est automatiquement mise à jour lorsque vous lancez la fonction Radio numérique pour la première fois. Si la mise à jour réussit, la première station dans la liste des services est automatiquement syntonisée.

### **Commandes de base**

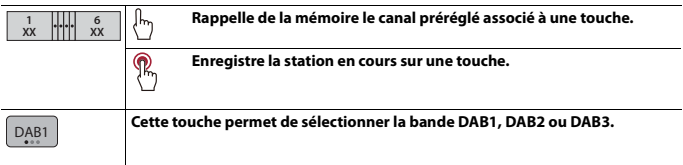

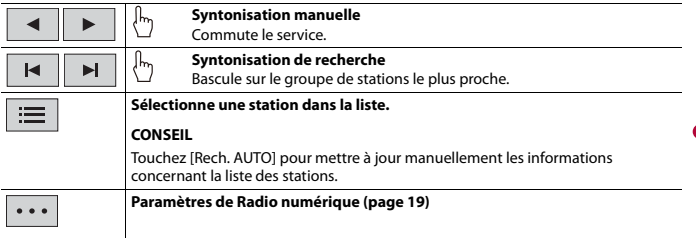

**Français**

# <span id="page-18-0"></span>**Paramètres de Radio numérique**

**1** Appuyez sur  $\boxed{1}$ .

**2 Touchez** [DAB], puis  $\overline{\cdots}$ .

L'écran de réglage de DAB apparaît.

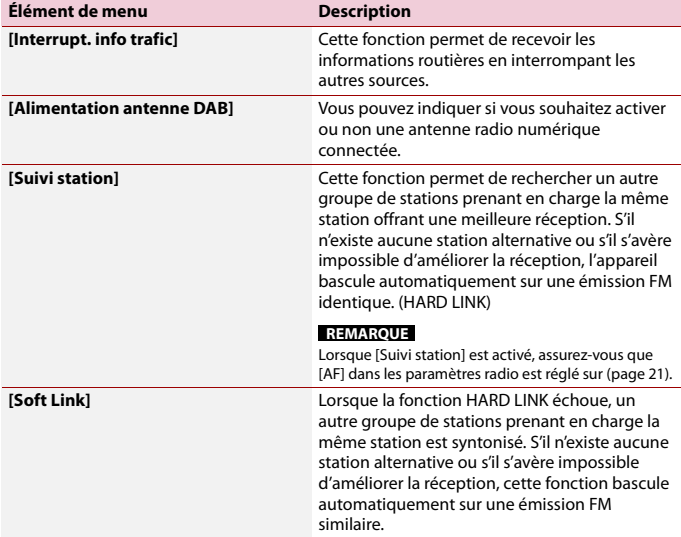

# <span id="page-19-0"></span>Radio

# **Procédure de démarrage**

- Appuyez sur  $\boxed{1}$ .
- **2 Touchez [Radio].** L'écran Radio apparaît.

# **Commandes de base**

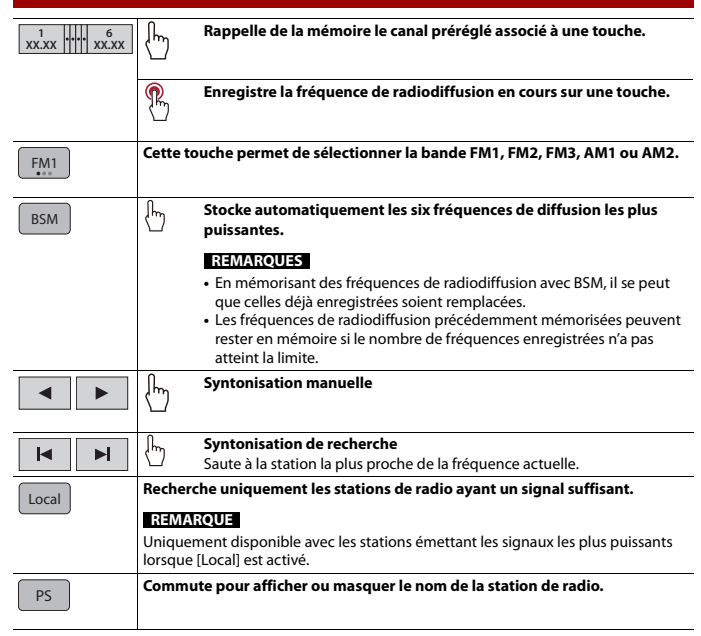

<span id="page-20-0"></span>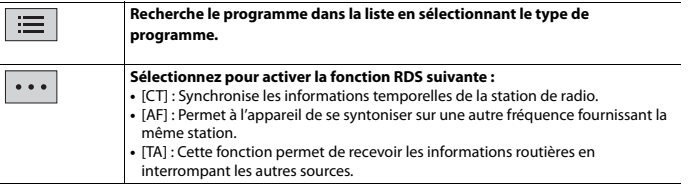

### **REMARQUE**

Certaines fonctions sont disponibles uniquement lorsque vous recevez la bande FM.

# <span id="page-21-0"></span>Disque

**AVH-** A240DAB A240BT

# **Insertion et éjection d'un disque**

Vous pouvez lire un CD musical, un Video-CD ou un DVD-Video normal à l'aide du lecteur intégré de ce produit.

## **A** PRÉCAUTION

N'insérez aucun objet autre qu'un disque dans le logement de chargement de disque.

### **Insertion d'un disque**

**1 Insérez un disque dans le logement de chargement de disque.** La source change et la lecture démarre.

### **REMARQUE**

Si le disque est déjà inséré, sélectionnez [CD/DVD] comme source de lecture.

### **Éjecter un disque**

**1** Appuyez sur  $\boxed{\triangle}$ .

# **Commandes de base**

### **Source audio**

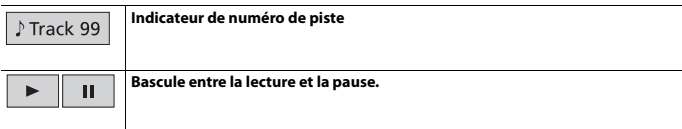

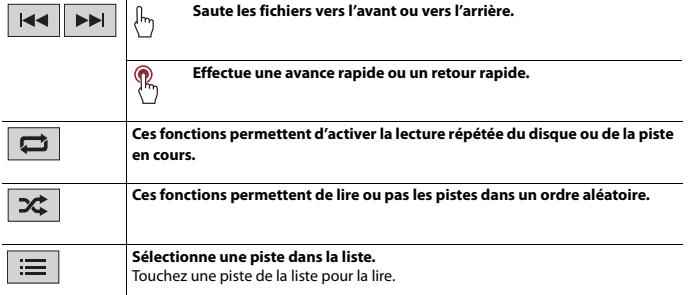

**Français**

### **Source vidéo**

## **A** PRÉCAUTION

Pour des raisons de sécurité, les images vidéo ne sont pas visibles quand le véhicule se déplace. Pour regarder des images vidéo, arrêtez-vous dans un endroit sûr et serrez le frein à main.

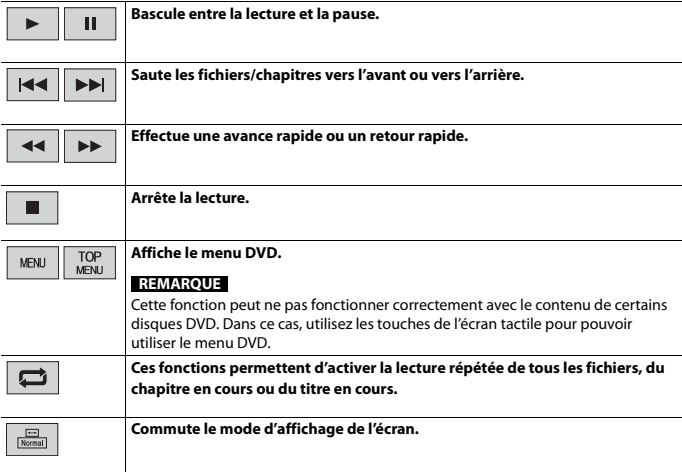

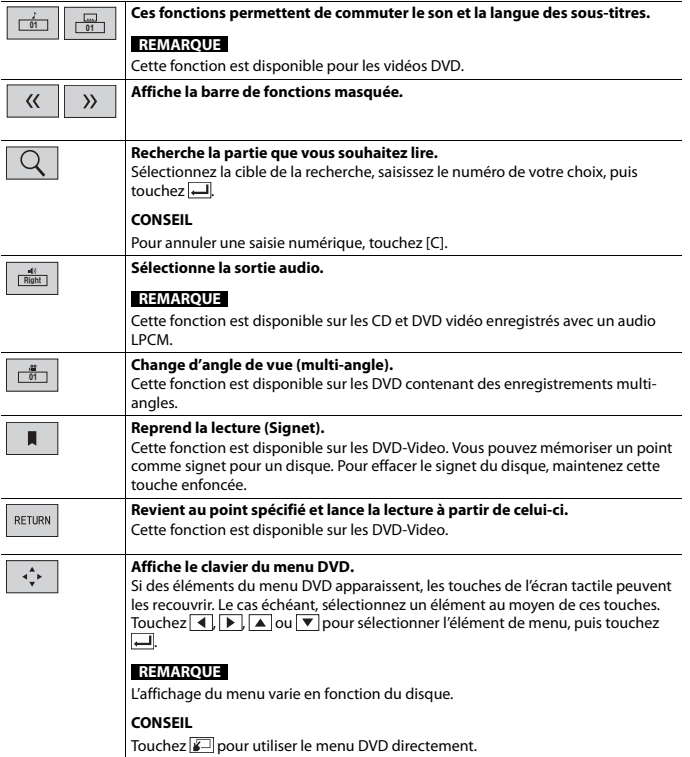

**Français**

# <span id="page-24-0"></span>Fichiers compressés

# **Insertion et éjection d'un support**

Vous pouvez lire des fichiers audio compressés, des fichiers vidéo compressés ou des fichiers image enregistrés sur un disque ou sur un périphérique de stockage externe.

## **A PRÉCAUTION**

N'insérez aucun objet autre qu'un disque dans le logement de chargement de disque.

### **Insertion d'un disque**

### **▶AVH-A240DAB/AVH-A240BT**

**1 Insérez un disque dans le logement de chargement de disque.** La source change et la lecture démarre.

### **REMARQUE**

Si le disque est déjà inséré, sélectionnez [CD/DVD] comme source de lecture.

### **Éjecter un disque**

### **▶AVH-A240DAB/AVH-A240BT**

**1** Appuyez sur  $\boxed{\triangle}$ .

### <span id="page-24-1"></span>**Branchement d'un périphérique de stockage USB**

### **▶DMH-A340DAB**

- **1 Retirez la fiche du port USB du câble USB.**
- **2 Branchez un périphérique de stockage USB sur le câble USB.**

### **▶DMH-A240DAB/AVH-A240DAB/AVH-A240BT**

- **1 Ouvrez le cache-port USB.**
- **2 Branchez le périphérique de stockage USB à l'aide d'un câble approprié.**

## **A** PRÉCAUTION

Utilisez un câble USB (vendu séparément) pour connecter le périphérique USB comme tout périphérique connecté directement à l'appareil qui en ressort, ce qui pourrait s'avérer dangereux.

**Français**

### **REMARQUES**

- **•** Avec certains périphériques de stockage USB, il se peut que ce produit n'atteigne pas sa performance optimale.
- **•** Le raccordement via un concentrateur USB est impossible.
- **•** Un câble USB est nécessaire pour le raccordement.\*
- \* DMH-A340DAB

### **Débranchement d'un périphérique de stockage USB**

**1 Débranchez le périphérique de stockage USB du câble USB.**

#### **REMARQUES**

- **•** Vérifiez qu'aucune donnée n'est en cours d'accès avant de retirer le périphérique de stockage USB.
- **•** Coupez le moteur (ACC OFF) avant de débrancher le périphérique de stockage USB.

### **Procédure de démarrage**

### **Pour un disque**

### **▶AVH-A240DAB/AVH-A240BT**

**1 Insérez le disque.**

### **CONSEIL**

Si le disque est déjà inséré, sélectionnez [CD/DVD] comme source de lecture.

### **Pour USB**

### **1 Branchez le périphérique de stockage USB sur le câble USB.**

### **CONSEIL**

Vous pouvez également lancer cette source en appuyant sur  $\boxed{II}$ , puis en touchant [USB].

## **Commandes de base**

### **Source audio**

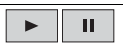

**Bascule entre la lecture et la pause.**

- 26 -

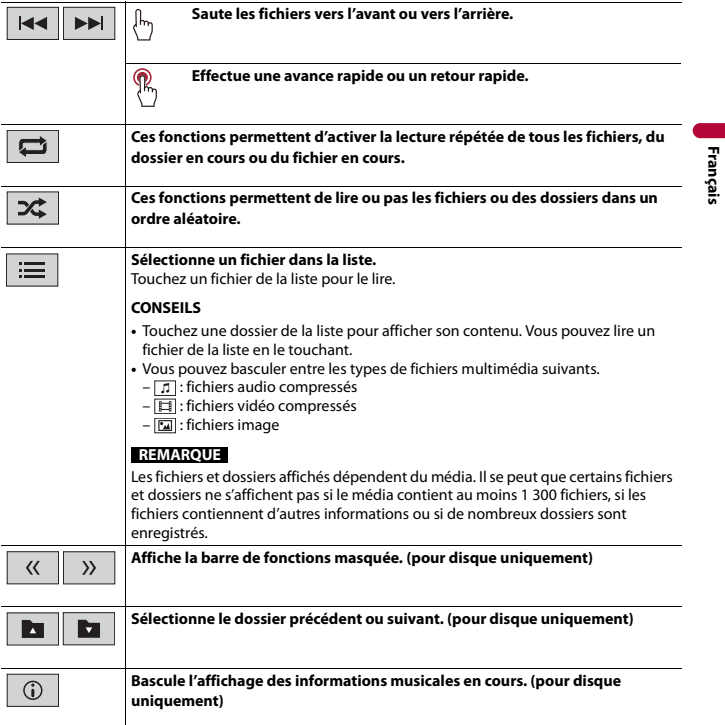

### **Source vidéo**

# **A** PRÉCAUTION

Pour des raisons de sécurité, les images vidéo ne sont pas visibles quand le véhicule se déplace. Pour regarder des images vidéo, arrêtez-vous dans un endroit sûr et serrez le frein à main.

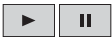

l,

**Bascule entre la lecture et la pause.**

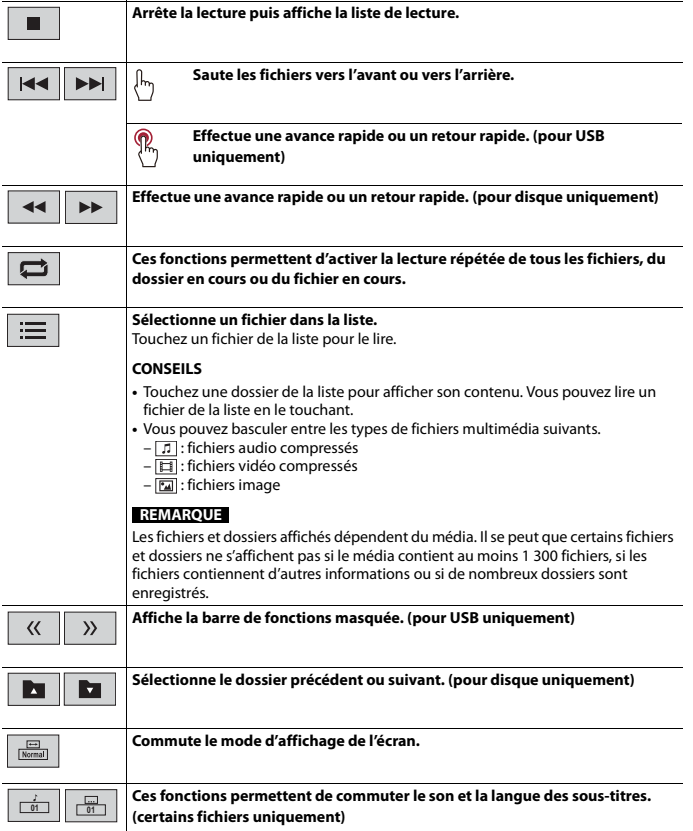

**Français**

### **Source d'images fixes**

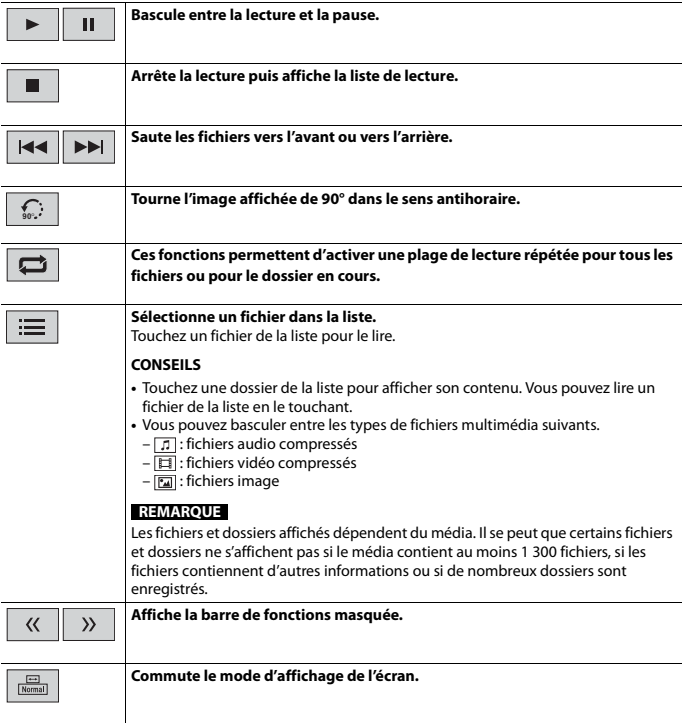

I

# <span id="page-29-0"></span>iPhone

### **REMARQUE**

iPhone peut être désigné sous le nom d'iPod dans ce manuel.

# **Procédure de démarrage**

Lorsque vous connectez un iPhone à ce produit, les réglages sont automatiquement configurés en fonction du périphérique à connecter. Pour en savoir plus sur la compatibilité, reportez-vous à la section [Modèles d'iPhone compatibles \(page 52\)](#page-51-0).

### **REMARQUE**

[Réglage USB iPhone] est réglé sur [iPod] [\(page 36\)](#page-35-4).

### **1 Connectez votre iPhone via USB.**

La lecture est effectuée automatiquement.

### **CONSEIL**

Vous pouvez également lancer cette source en appuyant sur  $\overline{\mathbf{m}}$ , puis en touchant [iPod].

#### **REMARQUE**

Pour en savoir plus sur la connexion USB, reportez-vous au Guide de démarrage rapide.

# **Commandes de base**

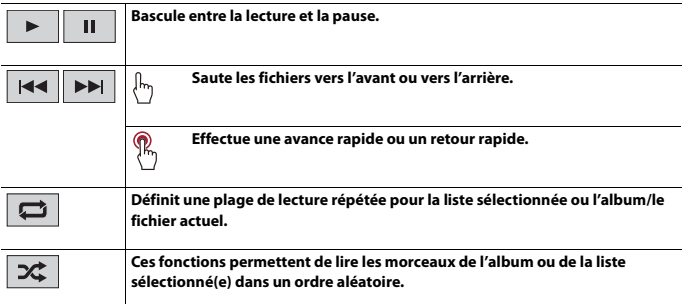

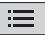

### **Sélectionne une chanson dans la liste.**

Touchez la catégorie, puis touchez le titre de la liste pour lire la liste sélectionnée.

### **CONSEIL**

Vous pouvez commuter la liste des morceaux en sélectionnant le caractère dans la barre initiale tandis que la barre initiale s'affiche.

### **REMARQUE**

Seuls 1 300 morceaux dans l'iPhone sont disponibles dans la liste si l'iPhone comporte plus de 1 300 morceaux. Le nombre de morceaux disponibles peut être inférieur à 1 300 en raison des informations supplémentaires incluses dans les morceaux. Les morceaux disponibles dépendent de l'iPhone.

### **REMARQUE**

Selon la génération ou la version de l'iPhone, certaines fonctions peuvent ne pas être disponibles.

# <span id="page-31-0"></span>WebLink™

Vous pouvez utiliser les applications compatibles WebLink avec le doigt, à savoir par tapotement, glissement, défilement ou balayage sur l'écran de ce produit.

### **REMARQUES**

- **•** Les mouvements de doigt supportés peuvent varier selon l'application compatible WebLink.
- **•** Pour utiliser WebLink, vous devez tout d'abord installer l'application WebLink Host sur le iPhone ou le smartphone. Pour en savoir plus sur l'application WebLink Host, rendez-vous sur le site suivant : https://www.abaltatech.com/weblink/
- **•** Assurez-vous de lire la section [Utilisation de contenus connectés via une application \(page 52\)](#page-51-1) avant de procéder à cette opération.
- **•** Il est impossible de lire les fichiers protégés par copyright, tels que DRM.

## **A** ATTENTION

Certaines utilisations d'un iPhone ou d'un smartphone pouvant ne pas être légales en conduisant dans votre juridiction, vous devez connaître ces restrictions et les respecter. En cas de doute sur une fonction donnée, ne l'utilisez que lorsque le véhicule est garé. Aucune fonctionnalité ne doit être utilisée tant qu'il n'est pas sûr de le faire dans les conditions de conduite rencontrées.

# **Utilisation d'WebLink**

### **Important**

- **•** Pioneer n'est pas responsable du contenu ou des fonctions utilisées via WebLink, qui sont sous la responsabilité des fournisseurs de l'application et du contenu.
- **•** La disponibilité des contenus et services non Pioneer, notamment des applications et de la connectivité, peut changer ou s'interrompre sans préavis.
- **•** Lorsque vous utilisez WebLink avec le produit Pioneer, le contenu et les fonctions disponibles sont limités pendant la conduite.
- **•** WebLink permet d'accéder à d'autres applications que celles de la liste, qui sont soumises à des limitations pendant la conduite.

# **Procédure de démarrage**

### **Pour les utilisateurs d'iPhone**

### **Exigences du système**

iOS 13.4 ou une version supérieure

### **REMARQUE**

[Réglage USB iPhone] est réglé sur [WebLink] [\(page 36\).](#page-35-4)

**1 Déverrouillez votre iPhone et connectez-le à ce produit via USB.**

WebLink est lancé automatiquement.

### **CONSEIL**

Vous pouvez également lancer cette source en appuyant sur  $\Box$ , puis en touchant [WebLink].

### **REMARQUE**

Pour en savoir plus sur la connexion USB, reportez-vous au Guide de démarrage rapide.

### **Pour les utilisateurs de smartphone (Android™)**

### **Exigences du système**

Android 7.0 ou une version supérieure

### **REMARQUE**

La capacité de lecture vidéo dépend de l'appareil Android connecté.

**1 Déverrouillez votre smartphone et connectez-le à ce produit via USB.**

WebLink est lancé automatiquement.

### **CONSEIL**

Vous pouvez également lancer cette source en appuyant sur  $\blacksquare$ , puis en touchant [WebLink].

### **REMARQUES**

- **•** Pour en savoir plus sur la connexion USB, reportez-vous au Guide de démarrage rapide.
- **•** Si WebLink ne démarre pas automatiquement, vérifiez que le mode de transfert de fichiers pour la connexion USB est activé sur votre smartphone.

## **Commandes de base**

Touchez l'icône de l'application souhaitée après avoir lancé l'application WebLink. L'application souhaitée est lancée, puis l'écran d'utilisation de l'application apparaît.

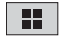

**Affiche le menu principal de l'écran de source WebLink.**

### **CONSEILS**

- **•** Si vous connectez votre périphérique à ce produit alors qu'une application compatible WebLink est en cours d'exécution, l'écran d'utilisation de l'application apparaît sur ce produit.
- **•** Si cet appareil n'émet aucun son, vérifiez la connexion Bluetooth entre le périphérique mobile et cet appareil [\(page 13\).](#page-12-1)

# <span id="page-33-0"></span>AUX

Vous pouvez afficher la sortie d'image vidéo sur le périphérique connecté à l'entrée AUX.

# **A** PRÉCAUTION

Pour des raisons de sécurité, les images vidéo ne sont pas visibles quand le véhicule se déplace. Pour regarder des images vidéo, arrêtez-vous dans un endroit sûr et serrez le frein à main.

### **REMARQUE**

Un câble AV mini-jack (vendu séparément) est nécessaire pour le raccordement. Pour en savoir plus, reportez-vous au Guide de démarrage rapide.

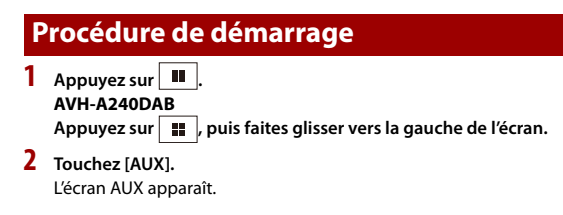

# <span id="page-34-0"></span>Vue caméra

Vous pouvez afficher la sortie d'image vidéo sur le périphérique connecté à l'entrée caméra. Pour en savoir plus, reportez-vous au Guide de démarrage rapide.

# **A** PRÉCAUTION

La fonction de la caméra de rétrovisée n'est qu'un outil d'assistance à la conduite. Elle ne peut pas remplacer l'attention et le jugement du conducteur.

### **▶Caméra de rétrovisée**

Ce produit comporte une fonction permettant de basculer automatiquement sur l'image en plein écran de la caméra de rétrovisée installée sur votre véhicule lorsque le levier de vitesse est sur la position REVERSE (R).

### **▶Caméra pour le mode Vue caméra**

Vue caméra peut être affiché en permanence. Veuillez noter qu'avec ce réglage, l'image de la caméra n'est pas modifiée pour s'adapter à l'écran et qu'une portion de l'image habituelle de la caméra est tronquée.

# **A** PRÉCAUTION

Pioneer recommande d'utiliser une caméra reproduisant des images inversées ; dans le cas contraire, l'image à l'écran risque d'être inversée.

**•** Vérifiez immédiatement que l'écran affiche une image de caméra de rétrovisée lorsque le levier de vitesse est placé sur la position REVERSE (R) depuis une autre position.

# **Procédure de démarrage**

- **1 Appuyez sur , puis faites glisser vers la gauche de l'écran.**
- **2 Touchez [Caméra] pour visualiser les caméras connectées.** L'image vidéo s'affiche à l'écran.

# **Français**

# <span id="page-35-3"></span><span id="page-35-0"></span>Paramètres

Vous pouvez régler divers paramètres dans le menu principal.

# <span id="page-35-1"></span>**Affichage de l'écran de configuration**

- **1** Appuyez sur  $\overline{||}$
- $2$  **Touchez**  $\overline{\Phi}$ .
- **3 Touchez l'une des catégories suivantes, puis sélectionnez les options.**
	- :[Système \(page 36\)](#page-35-2)
	- :[Réglages de Thème \(page 39\)](#page-38-0)
	- :[Réglages de Audio \(page 40\)](#page-39-0)

### **REMARQUE**

Ces réglages sont disponibles uniquement lorsque vous arrêtez votre véhicule dans un endroit sûr et serrez le frein à main.

# <span id="page-35-2"></span>**Système**

<span id="page-35-4"></span>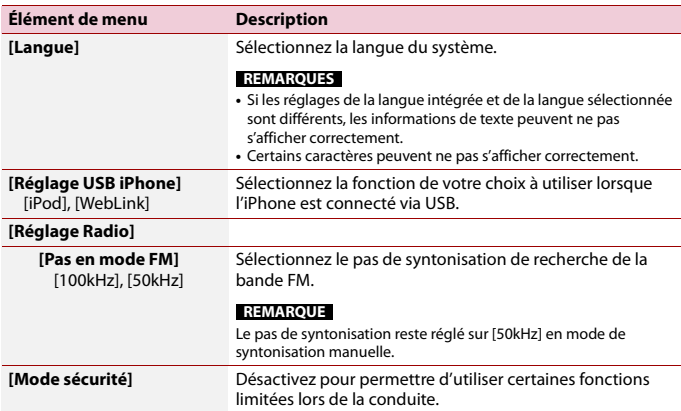

<span id="page-36-1"></span><span id="page-36-0"></span>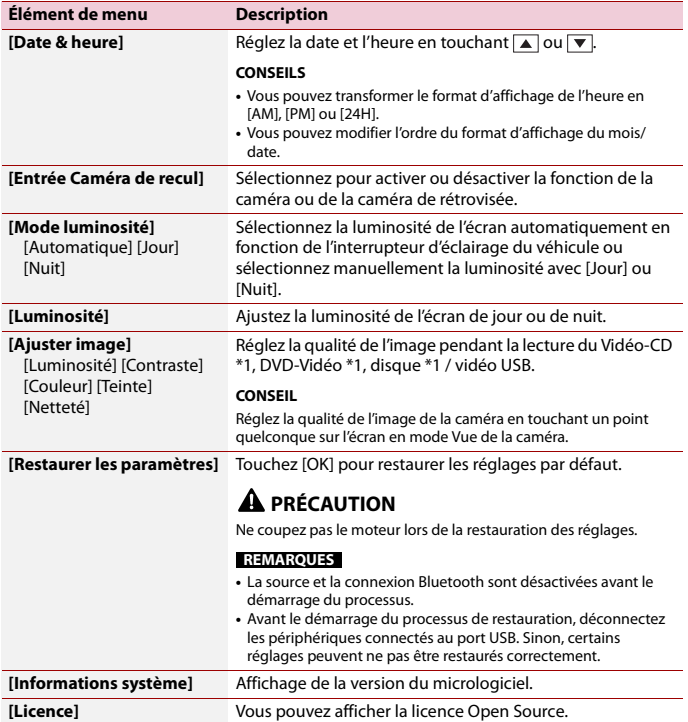

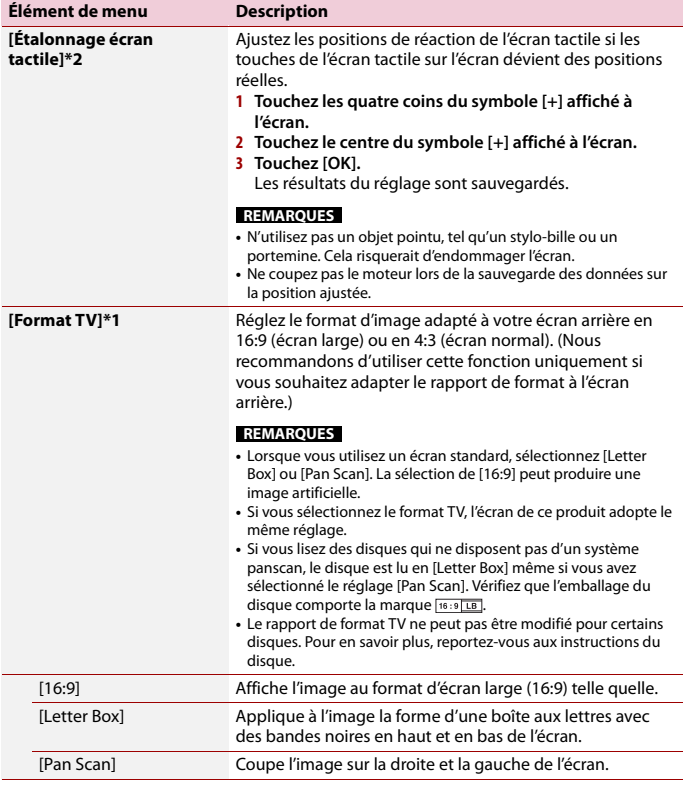

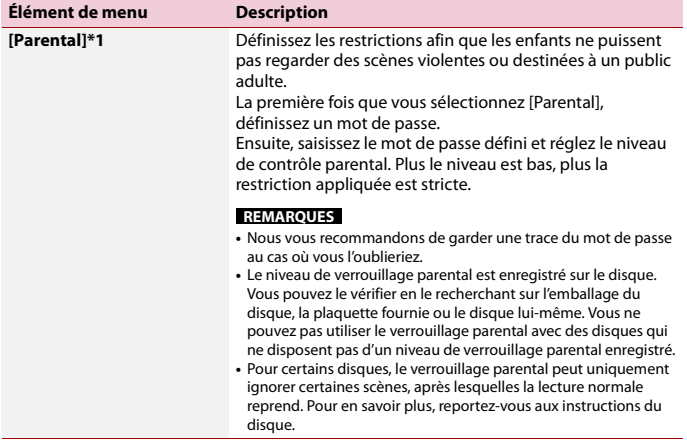

\*1 AVH-A240DAB, AVH-A240BT

\*2 DMH-A240DAB, AVH-A240DAB, AVH-A240BT

# <span id="page-38-0"></span>**Réglages de Thème**

### **REMARQUE**

Ce réglage n'est pas disponible lorsque le fichier vidéo/image est en cours de lecture.

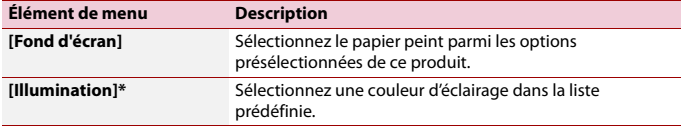

\* DMH-A340DAB

# <span id="page-39-0"></span>**Réglages de Audio**

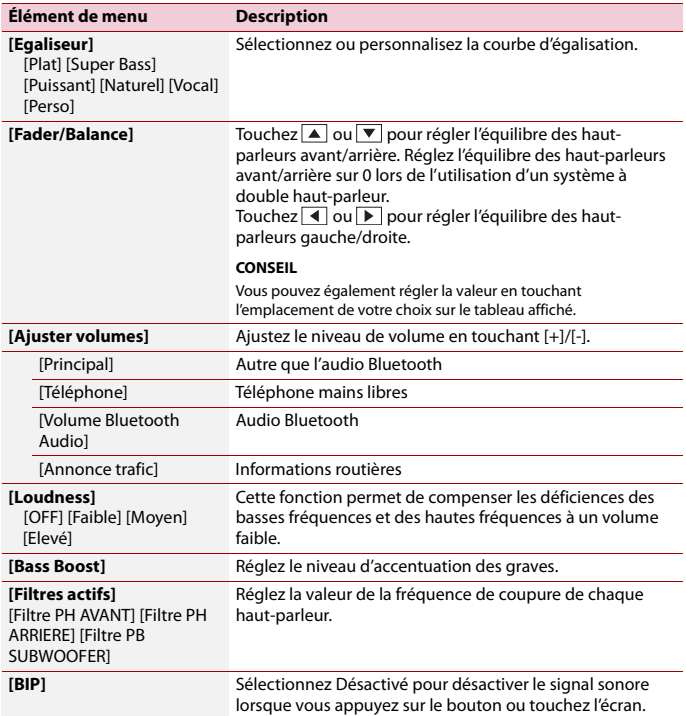

# <span id="page-40-0"></span>Autres fonctions

# **Réglage de l'heure et de la date**

Vous pouvez régler la date et l'heure depuis [Date & heure] dans le menu [Système] [\(page 37\).](#page-36-0)

# **Restauration des réglages par défaut du produit**

Vous pouvez restaurer les réglages ou le contenu enregistré par défaut depuis [Restaurer les paramètres] dans le menu [Système] [\(page 37\)](#page-36-1).

# **Mise à jour du micrologiciel**

Lorsque le dernier logiciel est publié sur notre site Web, vous pouvez mettre à jour le logiciel de cet appareil [\(page 6\).](#page-5-0)

# **A** PRÉCAUTION

- **•** Le périphérique de stockage USB pour la mise à jour doit uniquement contenir le fichier de mise à jour correct.
- **•** Veillez à ne jamais mettre ce produit hors tension ou déconnecter le périphérique de stockage USB pendant la mise à jour du micrologiciel.
- **•** Vous ne pouvez mettre à jour le micrologiciel que lorsque le véhicule est arrêté et que le frein à main est serré.
- **1 Téléchargez les fichiers de mise à jour du micrologiciel sur votre ordinateur.**
- **2 Connectez un périphérique de stockage USB vierge (formaté) à votre ordinateur, puis recherchez le fichier de mise à jour correct et copiez-le sur le périphérique de stockage USB.**
- **3 Connectez le périphérique de stockage USB à ce produit [\(page 25\)](#page-24-1).**
- **4 Suivez les instructions à l'écran pour terminer la mise à jour du micrologiciel.**

### **REMARQUES**

- **•** Ce produit sera automatiquement réinitialisé après la mise à jour du micrologiciel si celle-ci réussit.
- **•** Si un message d'erreur apparaît sur l'écran, recommencez les procédures décrites ci-dessus.

# <span id="page-41-0"></span>Annexe

## **Dépannage**

Si vous rencontrez des problèmes en utilisant ce produit, consultez cette section. Les problèmes les plus courants sont indiqués ci-dessous, avec les causes probables et les solutions. Si vous ne trouvez pas de solution à votre problème ici, contactez votre revendeur ou le centre de service Pioneer agréé le plus proche.

### **Problèmes courants**

**Un écran noir s'affiche, l'opération est donc impossible via les touches de l'écran tactile.**

- $\rightarrow$  Le mode de mise hors tension est activé.
	- Appuyez sur  $\boxed{\circ}$  pour libérer le mode.

### **Problèmes avec l'écran de commandes AV**

**Un message d'alerte s'affiche à l'écran indiquant que la vidéo ne peut pas apparaître.**

- $\rightarrow$  Le fil du frein à main n'est pas branché ou le frein à main n'est pas serré.
	- Branchez correctement le fil du frein à main et serrez le frein à main.
- $\rightarrow$  Le verrouillage par frein à main est activé.
	- Stationnez votre véhicule en lieu sûr et serrez le frein à main.

### **Les sauts audio ou vidéo.**

 $\rightarrow$  Le produit n'est pas fermement fixé. – Fixez-le fermement.

### **Aucun son n'est émis. Le niveau du volume n'augmente pas.**

- $\rightarrow$  Les câbles ne sont pas branchés correctement.
	- Branchez correctement les câbles.

### **L'iPhone ne peut pas être utilisé.**

- → L'iPhone est bloqué.
	- Reconnectez l'iPhone avec le câble d'interface USB pour iPhone.
	- Mettez à jour la version logicielle de l'iPhone.
- $\rightarrow$  Une erreur s'est produite.
	- Reconnectez l'iPhone avec le câble d'interface USB pour iPhone.
	- Stationnez votre véhicule en lieu sûr et coupez le contact (ACC OFF). Ensuite, rallumez le contact (ACC ON).
	- Mettez à jour la version logicielle de l'iPhone.
- $\rightarrow$  Les câbles ne sont pas branchés correctement.
	- Branchez correctement les câbles.

### **Aucun son ne sort de l'iPhone.**

- $\rightarrow$  Le sens de sortie du son peut automatiquement changer lorsque des connexions Bluetooth et USB sont utilisées simultanément.
	- Utilisez l'iPhone pour modifier le sens de sortie du son.

### **Problèmes avec l'écran du téléphone**

### **Il est impossible d'appeler parce que les touches de l'écran tactile pour composer un numéro sont inactives.**

- → Votre téléphone est hors réseau.
	- Réessayez après être revenu dans une zone couverte.

### **Problèmes avec l'écran de l'application**

### **L'écran s'affiche, mais l'opération ne s'effectue absolument pas.**

- $\rightarrow$  Une erreur s'est produite.
	- Stationnez votre véhicule en lieu sûr et coupez le contact (ACC OFF). Ensuite, rallumez le contact (ACC ON).

### **Le Smartphone n'est pas chargé.**

- → La recharge s'est arrêtée, car la température du smartphone a augmenté en raison de son utilisation prolongée pendant la recharge.
	- Débranchez le smartphone du câble et patientez jusqu'à ce qu'il refroidisse.
- → La batterie a consommé plus d'énergie qu'elle n'a été rechargée.
	- Ce problème peut être résolu en interrompant les services inutiles sur le smartphone.

# **Messages d'erreur**

Quand des problèmes se produisent avec ce produit, un message d'erreur apparaît à l'écran. Reportez-vous au tableau cidessous pour identifier le problème, puis effectuez l'action corrective suggérée. Si l'erreur persiste, enregistrez le message d'erreur et contactez votre revendeur ou le centre de service Pioneer le plus proche.

### **Généralités**

### **Erreur AMP.**

- $\rightarrow$  Ce produit ne fonctionne pas ou le branchement des haut-parleurs est incorrect ; le circuit de protection est activé.
	- Vérifiez le branchement des hautparleurs. Si le message ne disparaît toujours pas, même après avoir

coupé/allumé le moteur, contactez votre revendeur ou un centre de service Pioneer agréé pour obtenir de l'aide.

### **DAB**

### **Aucune station**

- → Le branchement de l'antenne est incorrect.
	- Recommencez le branchement de l'antenne et la recherche de la station.

### **Signal non disponible**

- $\rightarrow$  Le syntoniseur DAB rencontre des difficultés pour recevoir le signal DAB.
	- Vérifiez que votre véhicule se trouve à l'extérieur et que l'horizon au sud est dégagé.
	- Vérifiez que l'antenne à montage magnétique DAB est installée sur une surface métallique à l'extérieur du véhicule.
	- Éloignez l'antenne DAB de tout obstacle.

### **Disc**

### **Erreur de chargement**

- $\rightarrow$  Le disque est sale.
- Nettoyez le disque.
- $\rightarrow$  Le disque est rayé. – Changez de disque.
- $\rightarrow$  Le disque est inséré à l'envers.
	- Vérifiez que le disque est placé correctement.
- $\rightarrow$  Le format du disque ne peut pas être lu. – Changez de disque.
- $\rightarrow$  Le type de disque chargé n'est pas compatible avec ce produit. – Vérifiez le type du disque.

### **Erreur de fichier**

 $\rightarrow$  Ce type de fichier n'est pas pris en charge sur ce produit.

– Sélectionnez un fichier pouvant être lu.

### **Aucun fichier "Multimédia"**

- $\rightarrow$  Le disque ne contient aucun fichier lisible.
	- Vérifiez que les fichiers du disque sont compatibles avec ce produit.

### **Fichier illisible**

- $\rightarrow$  Ce type de fichier n'est pas pris en charge sur ce produit.
	- Sélectionnez un fichier pouvant être lu.

### **Code audio non pris en charge**

- $\rightarrow$  Ce type de fichier n'est pas pris en charge sur ce produit.
	- Sélectionnez un fichier pouvant être lu.

### **Périphérique de stockage USB**

### **Erreur HUB**

- → Le concentrateur USB connecté n'est pas pris en charge par ce produit.
	- Connectez directement le périphérique de stockage USB à ce produit.

### **Aucune réponse**

- $\rightarrow$  Ce produit ne parvient pas à reconnaître le périphérique de stockage USB connecté.
	- Déconnectez le périphérique et remplacez-le par un autre périphérique de stockage USB.

### **Erreur de chargement**

- → Impossible de charger le périphérique de stockage USB.
	- Reconnectez le périphérique de stockage USB.
- $\rightarrow$  La sécurité du périphérique de stockage USB connecté est activée.
- Suivez les instructions du périphérique de stockage USB pour désactiver la sécurité.
- $\rightarrow$  Ce produit ne parvient pas à reconnaître le périphérique de stockage USB connecté.
	- Déconnectez le périphérique et remplacez-le par un autre périphérique de stockage USB.

### **Périphérique non pris en charge**

- → Le périphérique de stockage USB connecté n'est pas pris en charge par ce produit.
	- Déconnectez votre périphérique et remplacez-le par un périphérique de stockage USB compatible.

### **Erreur de fichier**

- $\rightarrow$  Ce type de fichier n'est pas pris en charge sur ce produit.
	- Sélectionnez un fichier pouvant être lu.

### **Aucun fichier "Multimédia"**

- → Le périphérique de stockage USB ne contient aucun fichier lisible.
	- Vérifiez que les fichiers du
	- périphérique de stockage USB sont compatibles avec ce produit.

### **Fichier illisible**

- $\rightarrow$  Ce type de fichier n'est pas pris en charge sur ce produit.
	- Sélectionnez un fichier pouvant être lu.

### **Code audio non pris en charge**

- $\rightarrow$  Ce type de fichier n'est pas pris en charge sur ce produit.
	- Sélectionnez un fichier pouvant être lu.

### **iPhone**

### **Erreur de chargement**

 $\rightarrow$  Impossible de charger l'iPhone.

– Déconnectez l'iPhone connecté et vérifiez que l'iPhone fonctionne correctement.

### **Périphérique non pris en charge**

- → L'iPhone connecté n'est pas pris en charge par ce produit.
	- Déconnectez votre périphérique et remplacez-le par un iPhone compatible.

### **Aucun fichier "Multimédia"**

- → L'iPhone ne contient aucun fichier lisible.
	- Vérifiez que les fichiers de l'iPhone sont compatibles avec ce produit.

### **Aucun fichier "Musique"**

- $\rightarrow$  Le dossier sélectionné ne contient aucun fichier lisible.
	- Sélectionnez un fichier compatible avec ce produit dans un autre dossier.

### **Vue caméra & AUX**

### **Signal vidéo non disponible**

- → Il n'y a pas d'entrée de signal vidéo.
	- Vérifiez si la connexion avec l'appareil est établie et s'il y a une sortie sur le périphérique externe.

## **Manipulation et entretien des disques**

Certaines précautions fondamentales sont nécessaires lors du maniement de vos disques.

### **Lecteur intégré et précautions**

**•** Utilisez exclusivement des disques traditionnels, parfaitement circulaires. N'utilisez pas d'autres formes de disque.

- **•** N'utilisez pas de disque fissuré, ébréché, gondolé, etc., car cela risque d'endommager le lecteur intégré.
- **•** Utilisez des disques de 12 cm. N'utilisez pas de disques de 8 cm ou un adaptateur pour disques de 8 cm.
- **•** Quand vous utilisez des disques qui peuvent être imprimés sur une étiquette, vérifiez les instructions et les avertissements sur les disques. En fonction des disques, l'insertion et l'éjection peuvent ne pas être possibles. Utiliser de tels disques peut entraîner des dommages à l'équipement.
- **•** Ne collez pas d'étiquettes, n'écrivez pas ou n'appliquez pas de produits chimiques sur la surface du disque.
- **•** Ne collez pas d'étiquettes en vente dans le commerce ou d'autres matériaux sur les disques.
- **•** Pour nettoyer un disque, essuyez-le avec un chiffon doux, du centre vers l'extérieur.
- **•** La condensation peut affecter temporairement les performances du lecteur intégré.
- **•** La lecture des disques peut ne pas être possible à cause de leurs caractéristiques, de leur format, de l'application utilisée pour l'enregistrement, de l'environnement de lecture, des conditions de stockage, etc.
- **•** Les secousses dues à la route peuvent interrompre la lecture du disque.
- **•** Lisez les précautions d'emploi des disques avant de les utiliser.

### **Conditions ambiantes pour le disque**

- **•** Par temps très chaud, un dispositif protège ce produit en le mettant automatiquement hors service en cas de surchauffe.
- **•** En dépit du soin apporté lors de la conception de ce produit, de petites rayures, qui n'affectent pas le

fonctionnement normal du système, sont susceptibles d'apparaître à la surface du disque suite à une usure mécanique, en raison des conditions ambiantes d'utilisation ou de nombreuses manipulations du disque. Il ne s'agit pas d'un signe de dysfonctionnement de ce produit. Ceci est une usure normale.

# **Disques lisibles**

### **AVH-A240DAB/AVH-A240BT**

### **DVD-Video**

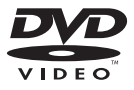

- **EVP** est une marque de commerce de DVD Format/Logo Licensing Corporation.
- **•** Il n'est pas possible de lire des disques DVD-Audio. Il se peut que ce lecteur de DVD ne puisse pas lire tous les disques portant les marques ci-dessus.

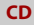

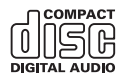

### **Disques enregistrés en AVCHD**

Cet appareil n'est pas compatible avec les disques enregistrés au format AVCHD (Advanced Video Codec High Definition). N'insérez pas de disques AVCHD. Sinon, il se peut que le disque ne puisse pas être éjecté.

### **Lecture de DualDisc**

- **•** Les DualDiscs possèdent une face CD pour enregistrer des fichiers audio et une face DVD pour enregistrer des fichiers vidéo.
- **•** La face DVD peut être lue avec ce produit. Toutefois, la face CD des DualDiscs étant physiquement incompatible avec les normes CD générales, il se peut que la face CD ne puisse pas être lue par ce produit.
- **•** Si vous chargez et éjectez souvent un DualDisc, vous risquez de rayer le disque.
- **•** Certaines rayures peuvent entraîner des problèmes de lecture sur ce produit. Parfois, le DualDisc reste bloqué dans le logement de chargement de disque et ne peut pas être éjecté. Pour éviter ceci, nous vous conseillons d'éviter l'utilisation de DualDisc avec ce produit.
- **•** Veuillez contacter le fabricant pour plus d'informations sur les DualDiscs.

### **Dolby®**

Fabriqué sous licence de Dolby Laboratories. Dolby, Dolby Audio et le symbole double-D sont des marques déposées de Dolby Laboratories Licensing Corporation.

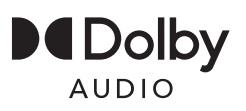

# **Français**

# **Informations détaillées sur les supports lisibles**

### **Compatibilité**

### **Remarques générales sur la compatibilité des disques**

- **•** Certaines fonctions de ce produit risquent de ne pas être disponibles pour certains disques.
- **•** La compatibilité n'est pas garantie avec tous les disques.
- **•** Il n'est pas possible de lire des disques DVD-RAM.
- **•** La lecture des disques peut devenir impossible suite à une exposition directe au soleil, à de hautes températures ou du fait des conditions de rangement dans le véhicule.

### **Disques DVD-Video**

**•** Les disques DVD-Video qui ont des numéros de région incompatibles ne peuvent pas être lus sur ce lecteur de DVD. Le numéro de région du lecteur se trouve sur le châssis de ce produit.

### **Disques DVD-R/DVD-RW/DVD+R/ DVD+RW/DVD-R DL (double couche)**

- **•** Les disques non finalisés ayant été enregistrés au format Vidéo (mode vidéo) ne peuvent pas être lus.
- **•** Les disques ayant été enregistrés au format d'enregistrement vidéo (mode VR) ne peuvent pas être lus.
- **•** Les disques DVD-R DL (double couche) ayant été enregistrés en mode Layer Jump ne peuvent pas être lus.
- **•** Pour en savoir plus sur le mode d'enregistrement, veuillez vous adresser au fabricant du support, de l'enregistreur ou du logiciel d'écriture.

### **Disques CD-R/CD-RW**

- **•** Les disques non finalisés ne peuvent pas être lus.
- **•** Il est possible que les disques CD-R/CD-RW enregistrés sur un graveur de CD musicaux ou un ordinateur ne soient pas lisibles du fait des caractéristiques du disque, de la présence de rayures ou poussière sur le disque ou en raison de rayures, saleté ou condensation sur la lentille du lecteur intégré.
- **•** Selon l'appareil d'enregistrement, le logiciel d'écriture, leurs réglages et d'autres facteurs environnementaux, il se peut que les disques enregistrés sur un ordinateur ne soient pas lisibles.
- **•** Veuillez enregistrer dans le format correct. (Pour en savoir plus, veuillez contacter le fabricant du support, de l'enregistreur ou du logiciel d'écriture.)
- **•** Il est possible que ce produit n'affiche pas les titres et autres informations textuelles enregistrées sur un CD-R/CD-RW (dans le cas de données audio (CD-DA)).
- **•** Lisez les précautions d'emploi des disques CD-R/CD-RW avant de les utiliser.

### **Remarques générales concernant le périphérique de stockage USB**

- **•** Ne laissez pas le périphérique de stockage USB dans un emplacement soumis à des températures élevées.
- **•** Selon le type du périphérique de stockage USB que vous utilisez, ce produit peut ne pas reconnaître le périphérique de stockage ou les fichiers peuvent ne pas être lus correctement.
- **•** Les informations textuelles de certains fichiers audio et vidéo risquent de ne pas s'afficher correctement.
- **•** Les extensions de fichiers doivent être utilisées correctement.
- **•** Il peut exister un bref délai au démarrage de la lecture de fichiers contenus dans un périphérique de stockage USB

comportant une structure hiérarchique de dossiers complexe.

- **•** Les opérations peuvent varier selon le type de périphérique de stockage USB.
- **•** Il peut ne pas être possible de reproduire certains fichiers musicaux d'une source USB en raison des caractéristiques des fichiers, du format des fichiers, de l'application utilisée pour l'enregistrement, de l'environnement de lecture, des conditions de stockage, etc.

### **Compatibilité du périphérique de stockage USB**

- **•** Pour en savoir plus sur la compatibilité du périphérique de stockage USB avec ce produit, reportez-vous à la section [Spécifications \(page 54\)](#page-53-0).
- **•** Protocole : en bloc
- **•** Vous ne pouvez pas connecter un périphérique de stockage USB à ce produit via un concentrateur USB.
- **•** Les périphériques de stockage USB avec partition ne sont pas compatibles avec ce produit.
- **•** Fixez soigneusement le périphérique de stockage USB pendant la conduite. Ne laissez pas le périphérique de stockage USB tomber sur le plancher, où il risque de se retrouver coincé sous la pédale de frein ou l'accélérateur.
- **•** Au démarrage de la lecture des fichiers audio codés avec des données d'images, il peut y avoir un court temps d'attente.
- **•** Certains périphériques de stockage USB connectés à ce produit peuvent produire un bruit parasite affectant la radio.
- **•** Ne connectez rien d'autre qu'un périphérique de stockage USB. Séquence des fichiers audio sur le périphérique de stockage USB. La séquence est différente entre le périphérique de stockage USB et le périphérique de stockage USB.

### **Instructions de manipulation et informations supplémentaires**

**•** Il est impossible de lire des fichiers protégés par le droit d'auteur.

### **Tableau de compatibilité des supports**

### **Généralités**

- **•** Durée de lecture maximum d'un fichier audio stocké sur le disque : 60 h
- **•** Durée de lecture maximale d'un fichier audio stocké sur un périphérique de stockage USB : 7h30 (450 minutes)

### **CD-R/-RW, DVD-R/-RW/-R DL/+R/+RW**

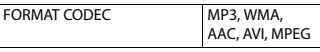

### **Périphérique de stockage USB**

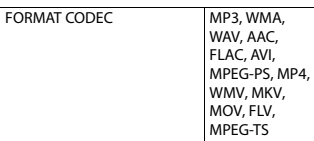

### **Compatibilité MP3**

- **•** Ver. 2.x de la balise ID3 a la priorité lorsque les versions 1.x et 2.x existent.
- **•** Ce produit n'est pas compatible avec les programmes suivants : MP3i (MP3 interactif), mp3 PRO, liste de diffusion m3u

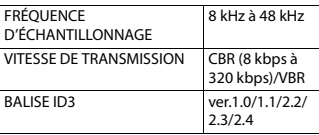

### **Compatibilité WMA**

**•** Ce produit n'est pas compatible avec les programmes suivants : Windows Media™ Audio 9.2 Professional, Lossless, Voice

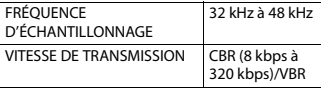

### **Compatibilité WAV**

**•** La fréquence d'échantillonnage indiquée à l'écran peut être arrondie.

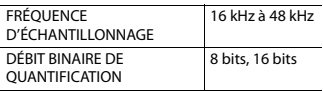

### **Compatibilité AAC**

**•** Ce produit lit les fichiers AAC codés par iTunes.

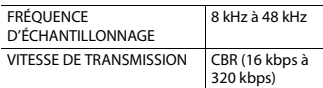

### **Compatibilité FLAC**

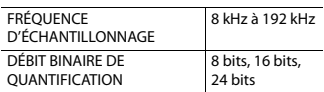

### **Compatibilité des fichiers vidéo**

- **•** Les fichiers peuvent ne pas être lus correctement selon l'environnement dans lequel le fichier a été créé ou le contenu du fichier.
- **•** Ce produit n'est pas compatible avec le transfert de données en écriture de paquets.
- **•** Ce produit peut reconnaître jusqu'à 32 caractères, depuis le premier caractère jusqu'à l'extension de fichier et le nom de dossier. Selon la zone d'affichage, le produit peut essayer de les afficher dans une taille de police réduite. Cependant, le nombre maximum de caractères pouvant être affichés dépend de la largeur de chaque caractère et de la zone d'affichage.
- **•** La séquence de sélection de dossiers ou d'autres opérations peut être modifiée selon le logiciel de codage ou d'écriture.
- **•** Quelle que soit la longueur de la section vide entre les chansons d'un enregistrement original, les fichiers audio compressés sont lus avec une courte pause entre les chansons.
- **•** Les fichiers peuvent ne pas être lus selon le débit binaire.
- **•** La résolution maximum dépend du codec vidéo compatible.

#### **.avi**

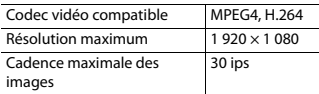

### **.mpg/.mpeg**

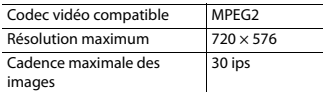

### **.mp4**

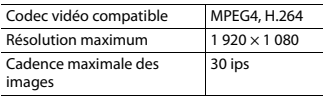

### **.mkv**

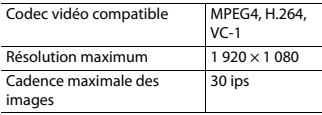

#### **.mov**

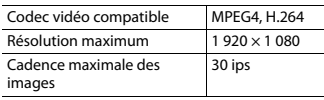

**.flv**

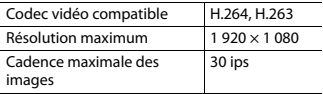

### **.wmv**

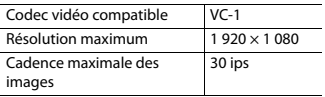

### **.m4v**

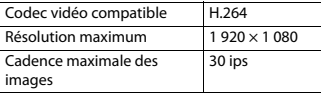

### **.ts**

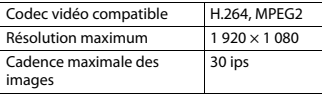

### **.m2ts**

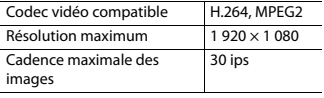

#### **.mts**

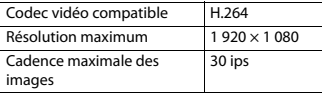

### **Exemple de hiérarchie**

### **REMARQUE**

Ce produit assigne les numéros de dossier. L'utilisateur ne peut pas assigner les numéros de dossier.

# **Bluetooth**

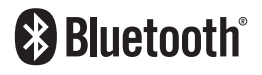

La marque de mot et les logos Bluetooth® sont des marques déposées appartenant à Bluetooth SIG, Inc. et toute utilisation de ces marques par Pioneer Corporation est faite sous licence. Les autres marques de commerce ou noms commerciaux sont la propriété de leur propriétaire respectif.

## **WMA**

Windows Media est une marque déposée ou une marque commerciale de Microsoft Corporation aux États-Unis et/ou dans d'autres pays.

**•** Ce produit intègre une technologie détenue par Microsoft Corporation, qui ne peut être utilisée et distribuée que sous licence de Microsoft Licensing, Inc.

# **FLAC**

Copyright © 2000-2009 Josh Coalson Copyright © 2011-2013 Xiph.Org Foundation

La redistribution et l'utilisation sous formes source et binaire, avec ou sans modification, sont autorisées si les conditions suivantes sont respectées :

- Les redistributions de code source doivent conserver l'avis de droits d'auteur ci-dessus, cette liste de conditions et la clause de non-responsabilité suivante.
- Les redistributions sous forme binaire doivent reproduire l'avis de droits d'auteur ci-dessus, cette liste de conditions et la clause de non-

**Français**

responsabilité suivante dans la documentation et/ou les autres matériaux fournis avec la distribution.

– Ni le nom de Xiph.org Foundation, ni celui de ses contributeurs ne saurait être utilisé pour soutenir ou promouvoir des produits dérivés de ce logiciel sans autorisation écrite préalable.

CE LOGICIEL EST FOURNI PAR LES DÉTENTEURS DES DROITS D'AUTEUR ET LES CONTRIBUTEURS « EN L'ÉTAT » ET AUCUNE GARANTIE EXPLICITE OU IMPLICITE, Y COMPRIS, MAIS SANS S'Y LIMITER, LES GARANTIES IMPLICITES DE QUALITÉ MARCHANDE ET D'ADÉQUATION À UN USAGE PARTICULIER, N'EST DONNÉE. EN AUCUN CAS LA FONDATION OULES CONTRIBUTEURS NE SAURAIENT ÊTRE TENUS RESPONSABLES DE TOUT DOMMAGE DIRECT, INDIRECT, ACCESSOIRE, SPÉCIAL, EXEMPLAIRE OU CONSÉCUTIF (Y COMPRIS, MAIS SANS S'Y LIMITER, L'ACQUISITION DE BIENS OU DE SERVICES DE SUBSTITUTION, LA PERTE D'USAGE, DE DONNÉES OU DE PROFITS, OU L'INTERRUPTION DE L'ACTIVITÉ) QUELLE QU'EN SOIT LA CAUSE ET QUEL QUE SOIT LE TYPE DE RESPONSABILITÉ, CONTRACTUELLE, STRICTE OU DÉLICTUELLE (Y COMPRIS LA NÉGLIGENCE OU AUTRE) RÉSULTANT D'UNE MANIÈRE OU D'UNE AUTRE DE L'UTILISATION DE CE LOGICIEL, MÊME S'ILS ONT ÉTÉ INFORMÉS DE LA POSSIBILITÉ D'UN TEL DOMMAGE.

# **AAC**

AAC est l'acronyme de Advanced Audio Coding et désigne la technologie de compression audio standard utilisée avec MPEG-2 et MPEG-4. Plusieurs applications peuvent être utilisées pour coder les fichiers AAC, mais les formats et extensions de fichiers diffèrent en fonction de l'application utilisée pour coder. Cet

appareil lit les fichiers AAC codés par iTunes.

# **WebLink**

WebLink™ est une marque commerciale de Abalta Technologies, Inc.

# **Android**

Android est une marque de Google LLC.

# **Informations détaillées concernant les périphériques iPhone connectés**

- **•** Pioneer n'accepte aucune responsabilité pour les données perdues depuis un iPhone, même si ces données sont perdues pendant l'utilisation de ce produit. Veuillez effectuer régulièrement une copie de sauvegarde des données de votre iPhone.
- **•** Ne laissez pas l'iPhone exposé à la lumière directe du soleil pendant de longues périodes. L'exposition prolongée à la lumière directe du soleil risque de provoquer un dysfonctionnement de l'iPhone en raison de la température élevée.
- **•** Ne laissez pas l'iPhone dans un lieu exposé à des températures élevées.
- **•** Fixez soigneusement l'iPhone pendant la conduite. Ne laissez pas tomber l'iPhone sur le plancher, où il risque de se retrouver coincé sous la pédale de frein ou l'accélérateur.
- **•** Pour en savoir plus, reportez-vous à la documentation iPhone.

### **iPhone et Lightning**

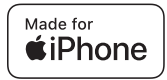

L'usage du badge Made for Apple signifie qu'un accessoire a été concu pour se connecter spécialement au(x) produit(s) Apple identifié(s) sur le badge, et qu'il a été certifié conforme aux normes de performance Apple par son concepteur. Apple n'est pas responsable du fonctionnement de cet appareil ou de sa compatibilité avec les normes réglementaires et de sécurité. Veuillez noter que l'utilisation de cet accessoire avec un produit Apple peut affecter les performances de communication sans fil.

iPhone et Lightning sont des marques commerciales d'Apple Inc., enregistrées aux États-Unis et dans d'autres pays.

### **iOS**

IOS est une marque commerciale ou une marque déposée de Cisco aux États-Unis et dans d'autres pays et elle est utilisée sous licence.

### **iTunes**

iTunes est une marque commerciale d'Apple Inc., enregistrées aux États-Unis et dans d'autres pays.

### <span id="page-51-0"></span>**Modèles d'iPhone compatibles**

- **•** iPhone SE (2e génération)
- **•** iPhone 11 Pro Max
- **•** iPhone 11 Pro
- **•** iPhone 11
- **•** iPhone XR
- **•** iPhone XS Max
- **•** iPhone XS
- **•** iPhone X
- **•** iPhone 8
- **•** iPhone 8 Plus
- **•** iPhone 7
- **•** iPhone 7 Plus
- **•** iPhone SE (1e génération)
- **•** iPhone 6s
- **•** iPhone 6s Plus
- **•** iPhone 6
- **•** iPhone 6 Plus

Selon les modèles d'iPhone, il peut ne pas être compatible avec certaines sources AV. Pour en savoir plus sur la compatibilité d'un iPhone avec ce produit, consultez les informations sur notre site Web.

# <span id="page-51-1"></span>**Utilisation de contenus connectés via une application**

### **Important**

Configuration requise pour accéder à des services de contenu en utilisant ce produit :

- **•** La version la plus récente de la ou des applications de contenu connectées compatibles avec Pioneer pour smartphone, disponible auprès du fournisseur de service, téléchargée sur votre smartphone.
- **•** Un compte actif auprès du fournisseur de service de contenus.
- **•** Forfait de données pour smartphone. Remarque : si le forfait de données pour votre smartphone ne propose pas une utilisation illimitée des données, des frais supplémentaires pourraient vous être facturés par votre fournisseur pour l'accès aux contenus connectés de l'application via les réseaux 3G, EDGE et/ou LTE (4G).
- **•** Connexion à Internet via le réseau 3G, EDGE, LTE (4G) ou Wi-Fi.
- **•** Câble pour adaptateur Pioneer en option connectant votre iPhone à ce produit.

### **Restrictions :**

- **•** L'accès aux contenus connectés via une application dépendra de la disponibilité d'un réseau cellulaire et/ou Wi-Fi permettant à votre smartphone de se connecter à Internet.
- **•** La disponibilité du service peut être géographiquement limitée à la région. Consultez le fournisseur de service de contenus connectés pour de plus amples informations.
- **•** La capacité de ce produit d'accéder à des contenus connectés est susceptible d'être modifiée sans préavis et pourrait être affectée par l'une des situations suivantes : problèmes de compatibilité avec les versions futures de microprogramme du smartphone, problèmes de compatibilité avec les versions futures de la ou des applications de contenus connectées pour smartphone, les changements ou l'interruption du service ou de la ou des applications de contenus connectées par le fournisseur.
- **•** Pioneer décline toute responsabilité quant à tout problème survenant à la suite d'un contenu d'application incorrect ou défectueux.
- **•** Le contenu et les fonctionnalités des applications prises en charge sont sous la responsabilité des fournisseurs de l'App.
- **•** Dans WebLink, les fonctionnalités accessibles sur ce produit sont limitées pendant la conduite, et les fonctions disponibles sont déterminées par les fournisseurs des App.
- **•** La disponibilité des fonctionnalités WebLink est déterminée par les fournisseurs des App et non pas par Pioneer.

**•** WebLink permet d'accéder à d'autres applications que celles de la liste (soumises à des limitations pendant la conduite), mais le contenu pouvant être utilisé est déterminé par les fournisseurs des App.

## **Avis concernant la visualisation de données vidéo**

Rappelez-vous que l'utilisation de ce système dans un but commercial ou de présentation publique peut constituer une violation de droits d'auteur protégés par les lois sur le copyright.

# **Avis concernant la visualisation de DVD-Video**

Ce produit fait appel à des principes technologiques destinés à interdire la piraterie des œuvres protégées par des droits d'auteur, principes qui sont euxmêmes couverts aux États-Unis par des brevets et d'autres formes de propriété intellectuelle appartenant à Rovi Corporation. La rétro-ingénierie et le désassemblage sont proscrits.

# **Utilisation correcte de l'écran LCD**

### **Manipulation de l'écran LCD**

**•** Lorsque l'écran LCD est exposé à la lumière directe du soleil pendant un long moment, il devient très chaud, ce qui

risque d'endommager l'écran LCD. Lorsque vous n'utilisez pas ce produit, évitez au maximum de l'exposer à la lumière directe du soleil.

- **•** L'écran LCD doit être utilisé dans la plage de températures indiquée dans les Spécifications à la [page 54](#page-53-0).
- **•** N'utilisez pas l'écran LCD à des températures supérieures ou inférieures à la plage de température de fonctionnement, sous peine de provoquer le dysfonctionnement de l'écran LCD ou de l'endommager.
- **•** L'écran LCD est exposé afin d'augmenter sa visibilité dans le véhicule. Veuillez ne pas appuyer fortement dessus au risque de l'endommager.
- **•** Ne forcez pas en poussant l'écran LCD au risque de le rayer.
- **•** Ne touchez l'écran LCD qu'avec vos doigts lorsque vous utilisez les fonctions de l'écran tactile. L'écran LCD peut se rayer facilement.

### **Écran à cristaux liquides (LCD)**

- **•** Si l'écran LCD se trouve à proximité d'une aération du climatiseur, assurez-vous que l'air provenant du climatiseur ne souffle pas dessus. L'air chaud émis par le chauffage peut endommager l'écran LCD et l'air froid du climatiseur peut entraîner la formation d'humidité dans ce produit, ce qui risque de l'endommager.
- **•** De petits points noirs ou blancs (points lumineux) peuvent apparaître sur l'écran LCD. Ils sont inhérents aux caractéristiques de l'écran LCD et n'indiquent pas un dysfonctionnement.
- **•** L'écran LCD sera difficile à voir s'il est exposé à la lumière directe du soleil.
- **•** Lorsque vous utilisez un téléphone portable, maintenez son antenne éloignée de l'écran LCD pour éviter la perturbation de la vidéo par l'apparition de taches, de bandes colorées, etc.

### **Entretien de l'écran LCD**

- **•** Pour dépoussiérer ou nettoyer l'écran LCD, éteignez d'abord ce produit, puis essuyez l'écran avec un chiffon sec et doux.
- **•** Lorsque vous essuyez l'écran LCD, faites attention de ne pas rayer la surface. N'utilisez pas de nettoyants chimiques corrosifs ou abrasifs.

### **Rétroéclairage par LED (diode électroluminescente)**

Une diode électroluminescente est utilisée à l'intérieur de l'affichage pour éclairer l'écran LCD.

- **•** À basse température, l'utilisation du rétroéclairage par LED peut augmenter la rémanence de l'image et détériorer la qualité de l'image à cause des caractéristiques de l'écran LCD. La qualité de l'image augmentera en même temps que la température.
- **•** La durée de vie du rétroéclairage par LED est de plus de 10 000 heures. Cependant, elle peut diminuer s'il est utilisé à haute température.
- **•** Si le rétroéclairage LED atteint la fin de sa durée de vie, l'écran devient plus sombre et l'image n'est plus visible. Dans ce cas, veuillez consulter votre revendeur ou le centre de service Pioneer agréé le plus proche.

## <span id="page-53-0"></span>**Spécifications**

### **Généralités**

Source électrique nominale :

14,4 V c.c. (10,8 V à 15,1 V admissible) Mise à la masse :

pôle négatif

Consommation maximale de courant : 10,0 A

Dimensions ( $L \times H \times P$ ):

Châssis (DIN) : (DMH-A340DAB/DMH-A240DAB)  $178$  mm  $\times$  100 mm  $\times$  100 mm (AVH-A240DAB/AVH-A240BT) 178 mm  $\times$  100 mm  $\times$  154 mm Panneau avant : 188 mm × 118 mm × 11 mm Châssis (D) : (DMH-A340DAB/DMH-A240DAB) 178 mm × 100 mm × 110 mm (AVH-A240DAB/AVH-A240BT) 178 mm × 100 mm × 162 mm Panneau avant : 171 mm  $\times$  97 mm  $\times$  3 mm Poids : (DMH-A340DAB) 1,1 kg (DMH-A240DAB) 1,0 kg (AVH-A240DAB/AVH-A240BT) 1,7 kg

### **Affichage**

Taille de l'écran/rapport de format : (DMH-A340DAB) 6,75 pouces de large/16:9 (zone d'affichage réelle : 151,8 mm × 79,68 mm) (DMH-A240DAB/AVH-A240DAB/AVH-A240BT) 6,2 pouces de large/16:9 (zone d'affichage réelle : 137,40 mm × 77,28 mm) Pixels : 800 (largeur)  $\times$  480 (hauteur)  $\times$  3 (RGB) Mode d'affichage : commande par matrice active TFT Système de couleurs : compatible PAL/NTSC Plage de température :  $-10 °C$  à  $+60 °C$ 

### **Audio**

Puissance de sortie maximale : 50 W  $\times$  4 Puissance de sortie continue : 22 W × 4 (50 Hz à 15 kHz, 5 % THD,

charge de 4 Ω, les deux canaux alimentés) Impédance de charge :  $4 \Omega$  (4  $\Omega$  à 8  $\Omega$  admissible) Niveau de la sortie pré-ampli (max) : 2,0 V Égaliseur (égaliseur graphique à 13 bandes) : Fréquence : 50 Hz/80 Hz/125 Hz/200 Hz/315 Hz/ 500 Hz/800 Hz/1,25 kHz/2 kHz/ 3,15 kHz/5 kHz/8 kHz/12,5 kHz Gain : ±12 dB (2 dB/pas) HPF : Fréquence : 25 Hz/32 Hz/40 Hz/50 Hz/63 Hz/80 Hz/ 100 Hz/125 Hz/160 Hz/200 Hz/250 Hz Haut-parleur d'extrêmes-graves/LPF : Fréquence : 25 Hz/32 Hz/40 Hz/50 Hz/63 Hz/80 Hz/ 100 Hz/125 Hz/160 Hz/200 Hz/250 Hz Accentuation Graves : Gain : +12 dB à 0 dB (2 dB/pas)

### **Lecteur DVD (AVH-A240DAB/AVH-A240BT)**

Système : lecteur DVD-V, VCD, CD, MP3, WMA, WAV, AAC, MPEG Disques utilisables : DVD-VIDEO, VIDEO-CD, CD, CD-R, CD-RW, DVD-R, DVD-RW, DVD+R, DVD+RW, DVD-R DL Numéro de région : 2 Format des signaux : Fréquence d'échantillonnage : 8 kHz/16 kHz/32 kHz/44,1 kHz/48 kHz Nombre de bits de quantification : 16 bits/20 bits/24 bits ; linéaire Réponse en fréquence : 5 Hz à 22 000 Hz (avec DVD, à la fréquence d'échantillonnage 48 kHz) Rapport signal sur bruit : 85 dB (1 kHz) (réseau IHF-A) (niveau RCA) Nombre de canaux : 2 (stéréo) Format de décodage MP3 : MPEG-1, 2 & 2.5 Couche audio 3

**Français**

Format de décodage WMA : Ver. 7, 7.1, 8, 9, 9.1, 9.2 (audio 2 canaux) (Windows Media Player) Format de décodage AAC : MPEG-4 AAC (décodage iTunes

uniquement) :

(.m4a) (Ver. 10,6 et précédentes) Format de décodage vidéo MPEG : MPEG1 (niveau faible), MPEG2 (niveau principal), MPEG4 (partie 2) (niveau principal)

### **USB**

Spéc. norme USB : USB 1.1, USB 2.0 Full Speed, USB 2.0 High Speed Alimentation électrique max. : 1,5 A Classe USB : MSC (Classe de stockage de masse) Système de fichiers : FAT16, FAT32, NTFS <Audio USB> Format de décodage MP3 : MPEG-1 & 2 & 2.5 couche audio 3 Format de décodage WMA : Ver. 7, 8, 9, 9.1, 9.2 (audio 2 canaux) Format de décodage AAC : MPEG-4 AAC (décodage iTunes uniquement) (Ver. 12.5 et précédentes) Format de décodage FLAC : Ver. 1.3.0 (Codec audio libre sans perte) Format de signal WAV : PCM linéaire Fréquence d'échantillonnage : PCM linéaire : 16 kHz/22,05 kHz/24 kHz/32 kHz/ 44,1 kHz/48 kHz <Image USB> Format de décodage JPEG : .jpeg, .jpg Échantillonnage des pixels : 4:2:2, 4:2:0 Taille de décodage :  $MAX: 7680 (H) \times 8192 (L)$  $MIN: 32 (H) \times 32 (L)$ Format de décodage PNG : .png Taille de décodage :

 $MAX: 576 (H) \times 720 (L)$  $MIN: 32 (H) \times 32 (L)$ Format de décodage BMP : .bmp Taille de décodage :  $MAX: 936 (H) \times 1920 (L)$  $MIN: 32 (H) \times 32 (L)$ <Vidéo USB> Format de décodage vidéo H.264 : Base Line Profile, Main Profile, High Profile Format de décodage vidéo H.263 : Base Line Profile 0/3 Format de décodage vidéo VC-1 : Simple Profile, Main Profile, Advanced Profile Format de décodage vidéo AVI Format de décodage vidéo MPEG4 : Simple Profile, Advanced Simple Profile Format de décodage vidéo MPEG1, 2 : Main Profile Format de décodage vidéo Quick Time Format de décodage vidéo Matroska Format de décodage vidéo TS Stream

### **Bluetooth**

Version : Bluetooth 4.2 certifié Puissance de sortie : +4 dBm max. (Classe électrique 2) Bande(s) de fréquence : 2,402 GHz à 2,48 GHz

### **Syntoniseur FM**

Gamme de fréquences : 87,5 MHz à 108 MHz Sensibilité utile : 12 dBf (1,1 μV/75 Ω, mono, S/B : 30 dB) Rapport signal sur bruit : 50 dB

### **Syntoniseur AM**

Gamme de fréquences : 531 kHz à 1 602 kHz Sensibilité utile : 28 μV (S/B : 20 dB) Rapport signal sur bruit : 45 dB (diffusion analogique) (réseau IHF-A)

### **Tuner DAB (DMH-A340DAB/DMH-A240DAB/AVH-A240DAB)**

Gamme de fréquences :

174 MHz à 240 MHz (5A à 13F) (Bande III) Sensibilité utile : –98 dBm (Bande III) Rapport signal sur bruit : 70 dB

### **REMARQUE**

Les caractéristiques et la présentation peuvent être modifiées à des fins d'amélioration sans avis préalable.

## https://www.pioneer-car.eu/eur/

Visitez www.pioneer-car.eu/fr/fr (ou www.pioneer-car.eu/eur/)

pour enregistrer votre appareil.

### PIONEER CORPORATION

28-8. Honkomagome 2-chome, Bunkyo-ku, Tokyo 113-0021, Japan

### PIONEER ELECTRONICS (USA) INC.

P.O. Box 1540, Long Beach, California 90801-1540, U.S.A. TEL: (800) 421-1404

### **PIONEER EUROPE NV**

Haven 1087, Keetberglaan 1, B-9120 Melsele, Belgium/Belgique TEL: +32 (0)3 570 05 11

Salamanca, Wellington Street, Slough, SL1 1YP, UK TEL: +44 (0)208 836 3500

### PIONEER ELECTRONICS ASIACENTRE PTE. LTD.

2 Jalan Kilang Barat, #07-01, Singapore 159346 TEL: 65-6378-7888

### PIONEER ELECTRONICS AUSTRALIA PTY. LTD.

5 Arco Lane, Heatherton, Victoria, 3202 Australia TEL: (03) 9586-6300

### PIONEER ELECTRONICS DE MÉXICO S.A. DE C.V.

Blvd. Manuel Ávila Camacho 138, 10 piso Col Lomas de Chapultepec, México, D.F. 11000 Tel: 52-55-9178-4270, Fax: 52-55-5202-3714

### 先鋒股份有限公司

台北市內湖區瑞光路407號8樓 電話: 886-(0)2-2657-3588

### 先鋒雷子(香港)有限公司

香港九龍長沙灣道909號5樓 電話: 852-2848-6488

© 2021 PIONEER CORPORATION